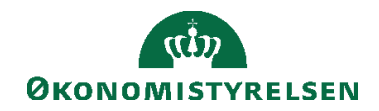

Navision Stat 11.2 **BEER AS A CONSTRUCTED** OSY/ANHCH/JKH

3. januar 2024

Brugeradministration

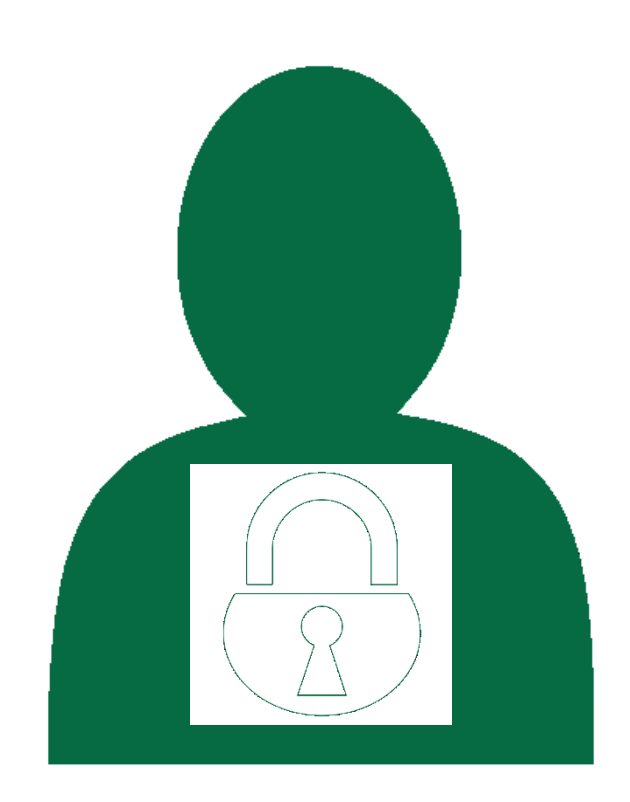

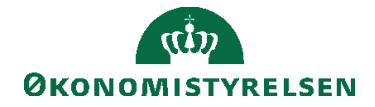

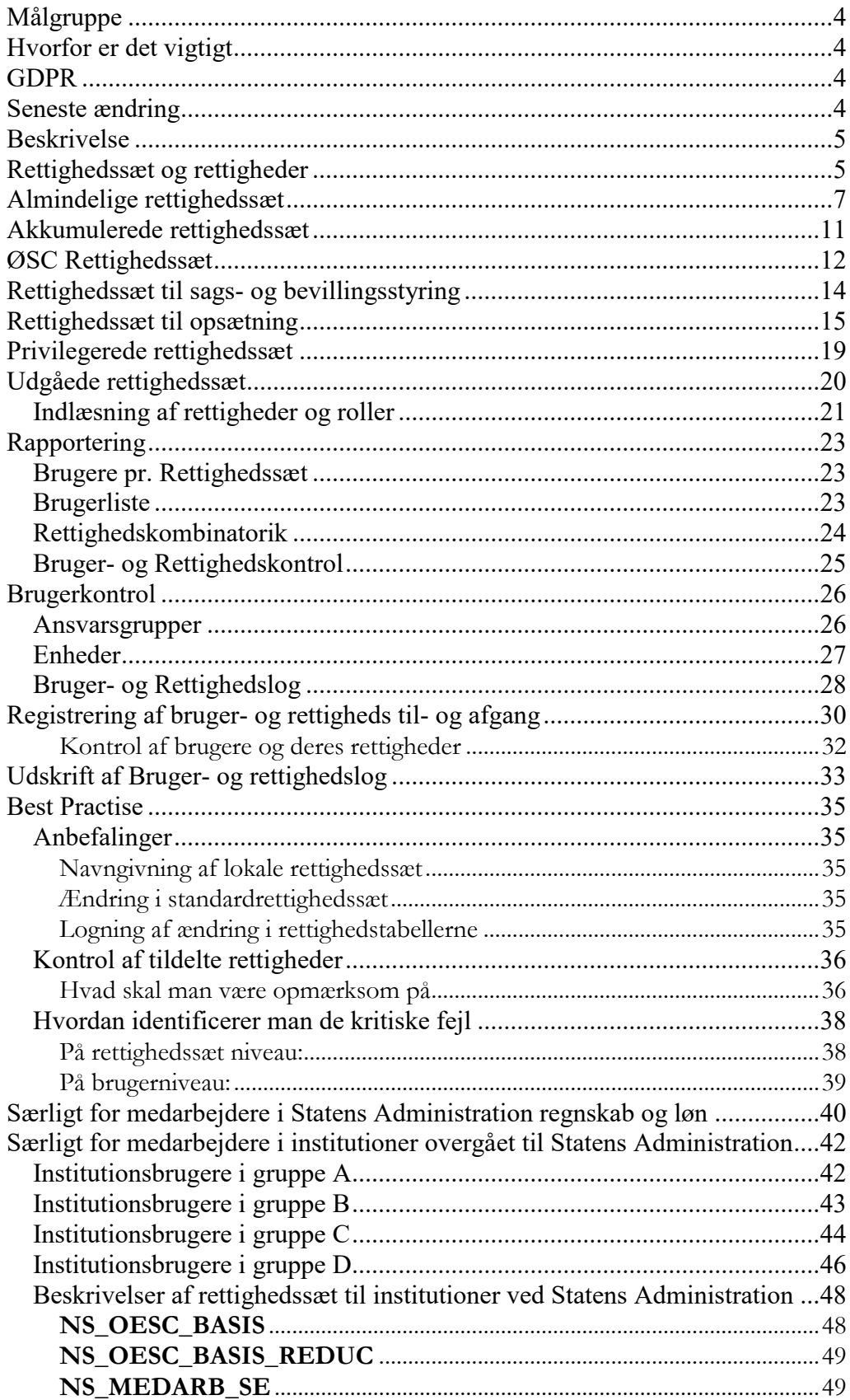

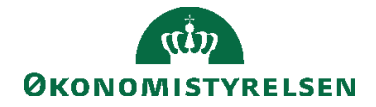

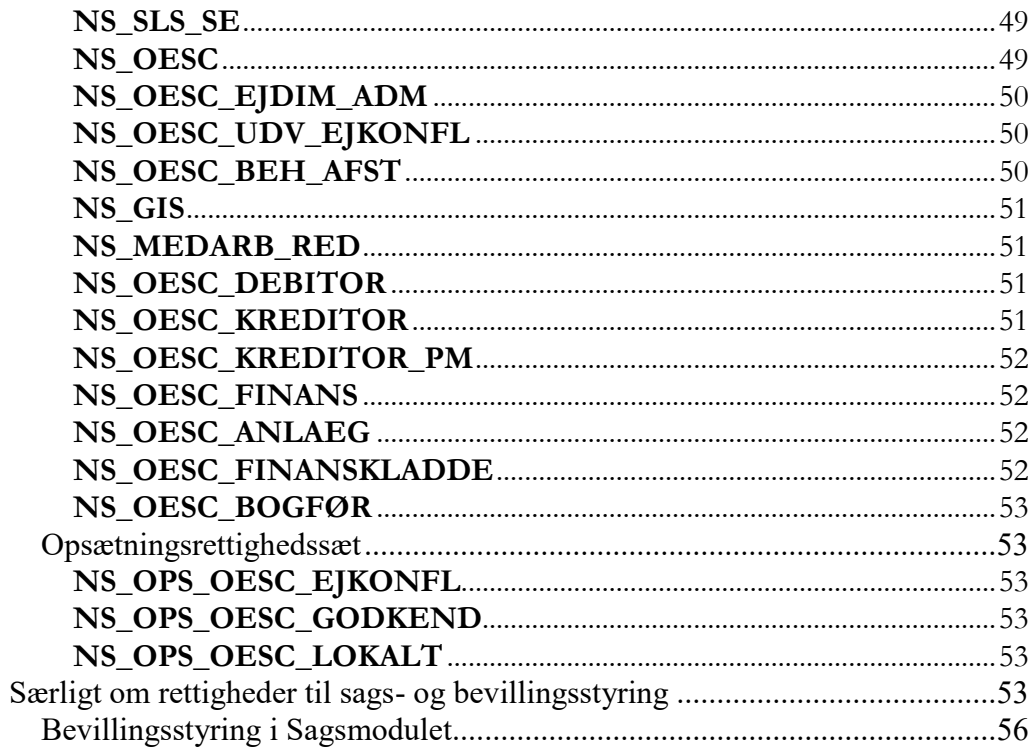

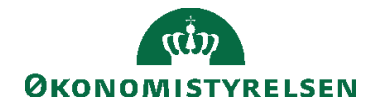

# <span id="page-3-0"></span>Målgruppe

Vejledningen henvender sig til medarbejdere, der administrerer brugere og rettigheder i Navision, herunder også funktionsansvarlige medarbejdere.

# <span id="page-3-1"></span>Hvorfor er det vigtigt

Brugeradministration er en kritisk opgavevaretagelse der sikrer, at regnskabssystemets brugere har skræddersyet adgang til de funktionsområder hver enkelt skal arbejde med. Der er især vigtigt i forbindelse med revision af sikkerhedsinstruksen, at brugere og rettigheder er korrekt sat op.

# <span id="page-3-2"></span>GDPR

Skærmbillederne i denne vejledning er blevet anonymiseret. Dette er sket enten via en sløring af et eller flere felter, eller ved opdigtet data, så forståelsen for billedet stadig fremgår.

Copyright

En delmængde eller hele emner i teksten af denne dokumentation til Microsoft Dynamics NAV er blevet ændret eller tilføjet af Økonomistyrelsen.

© 2024 Microsoft Corporation and Økonomistyrelsen. All rights reserved.

# <span id="page-3-3"></span>Seneste ændring

Publiceret første gang: 30. januar 2004 Seneste ændring: 3. januar 2024

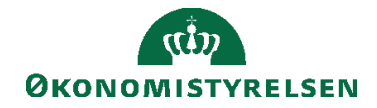

## <span id="page-4-0"></span>Beskrivelse

Fra Navision Stat 7.0 varetages oprettelse af brugere, tildeling af rettigheder m.m. fra stien: *Afdelinger/Opsætning/It-administration/Generelt*. Derudover findes al funktionaliteten vedrørende den statslige brugerkontrol under stien: *Afdelinger/ Opsætning/It-administration/Brugerkontrol*.

# <span id="page-4-1"></span>Rettighedssæt og rettigheder

Rettighedssæt og rettigheder er centrale begreber i brugeradministrationen i Navision Stat.

Et rettighedssæt består af en samling af rettigheder til specifikke objekter (eksempelvis tabeller, kodeenheder eller sider) i Navision Stat.

For alle andre typer end 'Table Data', kan man kun tildele rettigheden 'Udførelsesrettighed', som er ensbetydende med, at give adgang til at afvikle objektet med det specifikke Objekt-id. Hvis Objekt-id angives til 0 (nul), betyder der at rettigheden gælder *alle* objekter af den givne type.

Typen 'Table Data' svarer til de konkrete data, der er oprettet i applikationen. For denne type kan man ikke tildele udførelsesrettigheder, men i stedet tildele en kombination af rettigheder til at læse, indsætte, redigere eller slette. For denne type kan man derudover operere med sikkerhedsfiltre, hvormed man kan opsætte filtre, inden for hvilke rettigheden er gældende. Det anbefales generelt ikke at anvende sikkerhedsfiltre, da dette forringer performance og komplicerer administrationen af rettigheder. I staten anvendes sikkerhedsfiltre i meget begrænset omfang.

For læse-, indsætte-, redigere- og sletterettigheder findes desuden et skeln mellem *direkte* og *indirekte*.

Direkte rettigheder betyder at brugere kan læse, indsætte, redigere eller slette data direkte fra applikationen.

Indirekte rettigheder betyder at brugeren kun kan læse, indsætte, redigere eller slette data, via et andet objekt, som til gengæld er defineret som havende direkte rettigheder.

Indirekte rettigheder svarer altså til at uddelegere rettighederne til et andet objekt. Disse rettigheder gives ofte til tabeller der indeholder bogførte poster, eller loginformationer, da disse data oftest kun må ændres via kørsler. De direkte rettigheder bliver, i denne forbindelse, i stedet givet til de objekter (Codeunits, Tabeller etc.) der foretager selve rettelsen i disse data.

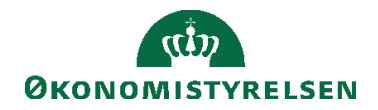

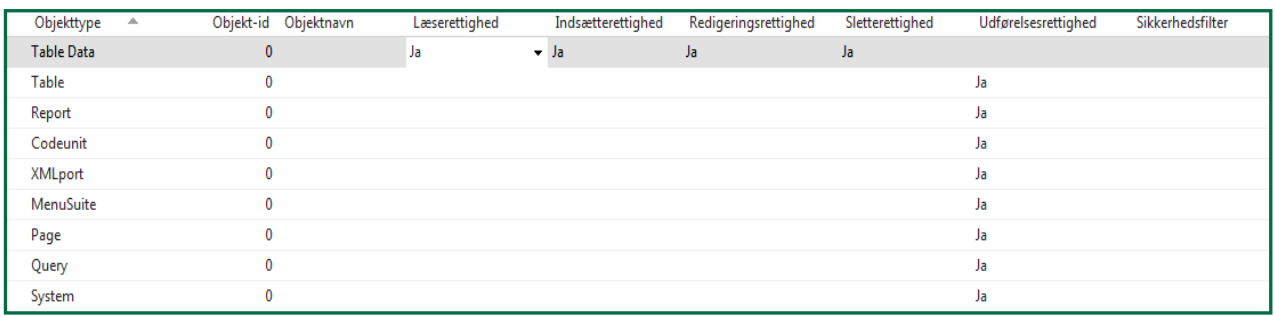

#### **Figur 0.1 – Vinduet Rettigheder hvor angivelse af objekttilladeler vises**

Flere rettighedssæt kan indeholde rettigheder til det samme objekt, hvor rettigheden i ét rettighedssæt fx er direkte og rettigheden i et andet sæt indirekte. I alle tilfælde vil brugere med flere rettighedssæt have *summen* af alle rettighedssæt og altid den *højeste* rettighed – dvs. direkte over indirekte, og indirekte over blank (ingen rettigheder).

Formålet med at samle rettigheder, til specifikke objekter i flere forskellige rettighedssæt, er at afgrænse adgangen til applikationen i flere funktionsområder. På den måde kan man sikre at en given bruger *kun* har adgang til lige netop de data, rapporter og kørsler m.m., som vedkomne *skal* kunne arbejde med.

Økonomistyrelsen vedligeholder og frigiver en officiel rettighedsfil, indeholdende en lang række rettighedssæt. Disse rettighedssæt dækker over både små og store funktionsområder, og kan kombineres for en mere kompleks rettighedsstruktur.

Mange af de beskrevne roller nedenfor er resultatet af akkumulering, opsplitning mm. Som har været nødvendige at udføre. Almindelige brugere vil dog ofte kun have 2-4 kombinationer af rettighedssæt, og i høj grad vil en enkelt kombination være identisk for mange medarbejdere.

Tabellerne på de næste sider redegør kort for samtlige rettighedssæt, som på nuværende tidspunkt eksisterer i Navision Stat 11.2.

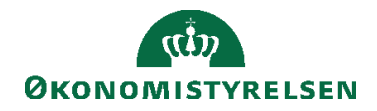

# <span id="page-6-0"></span>Almindelige rettighedssæt

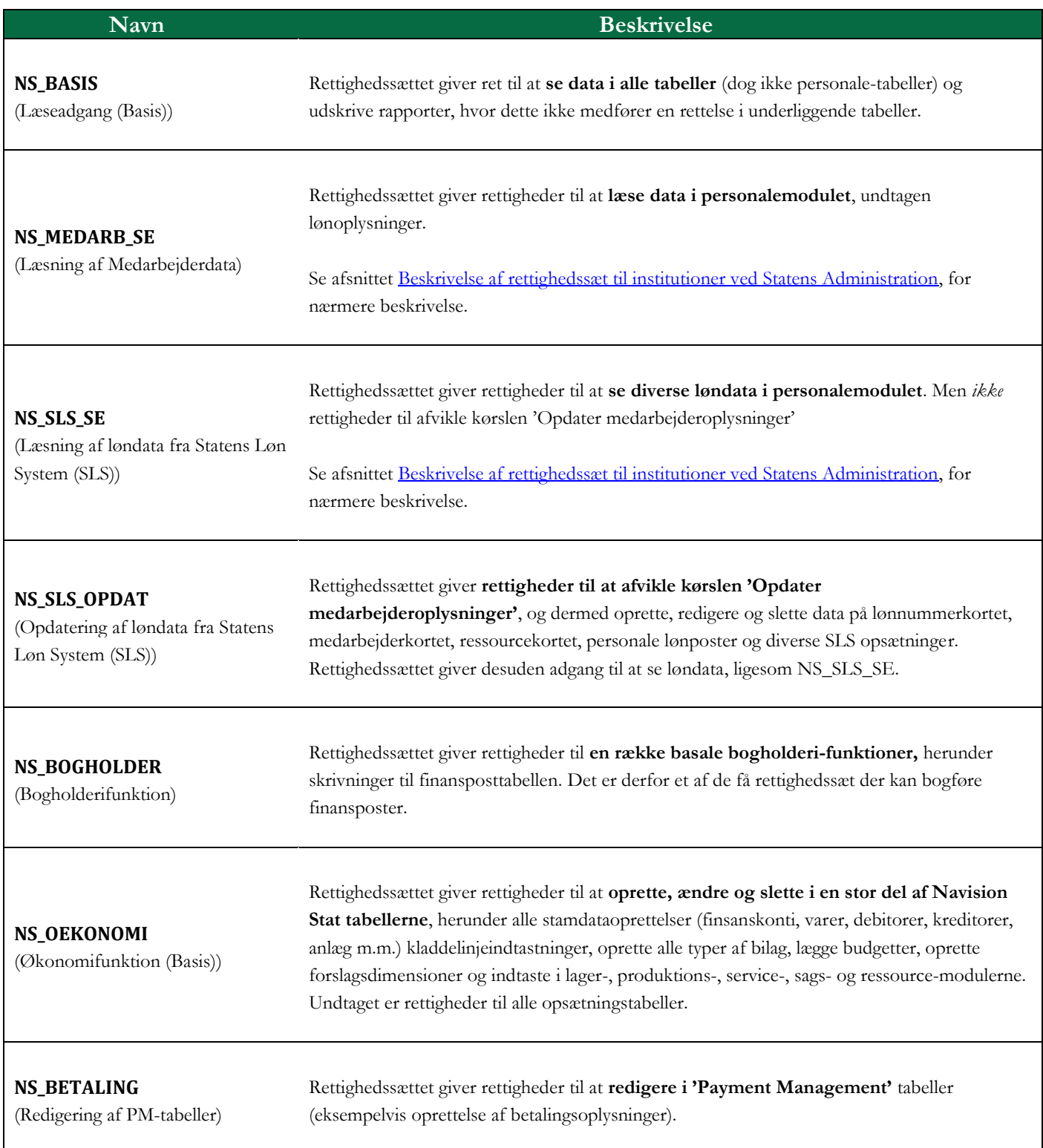

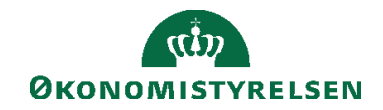

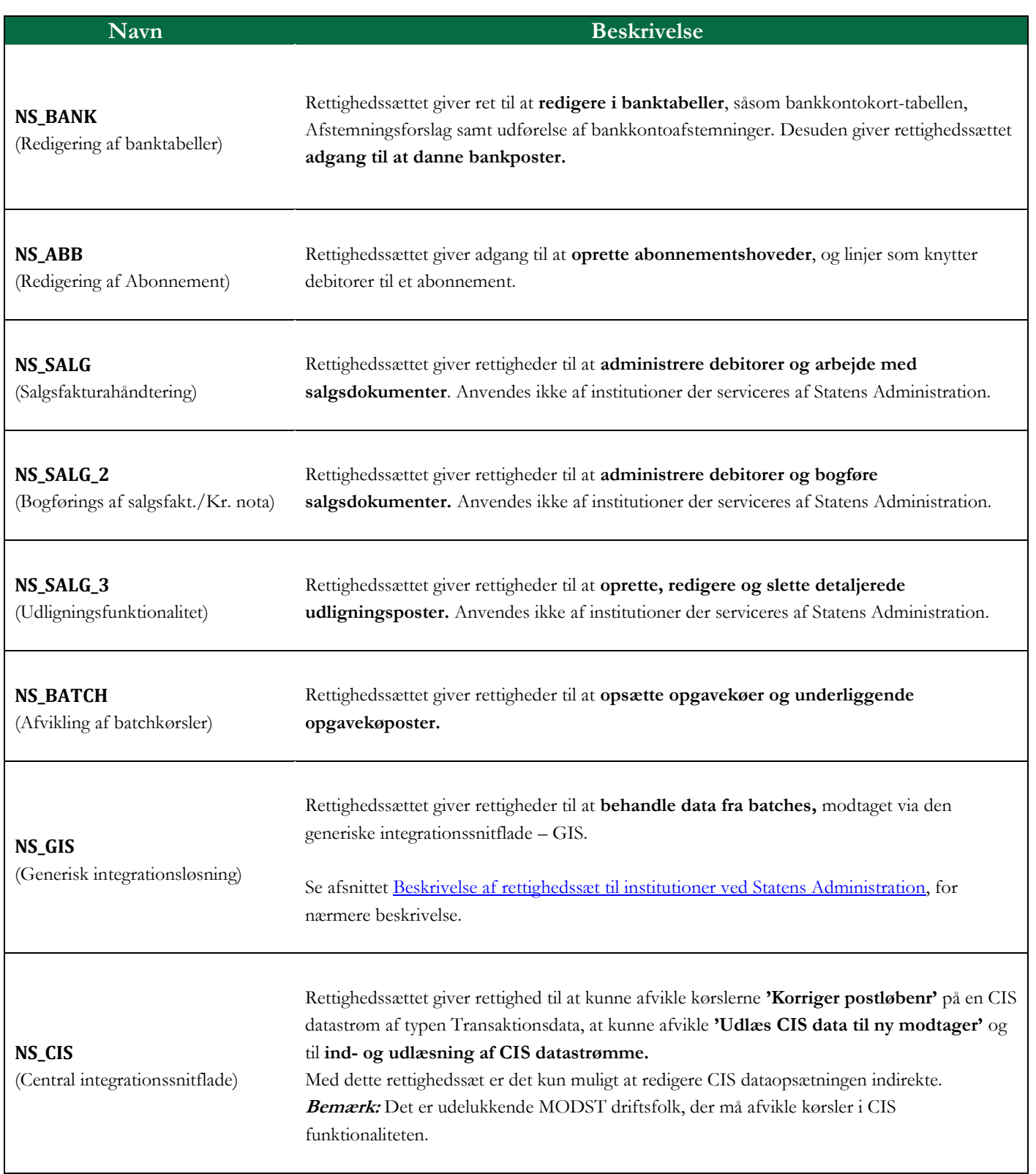

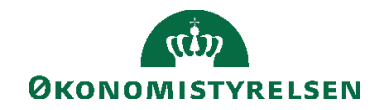

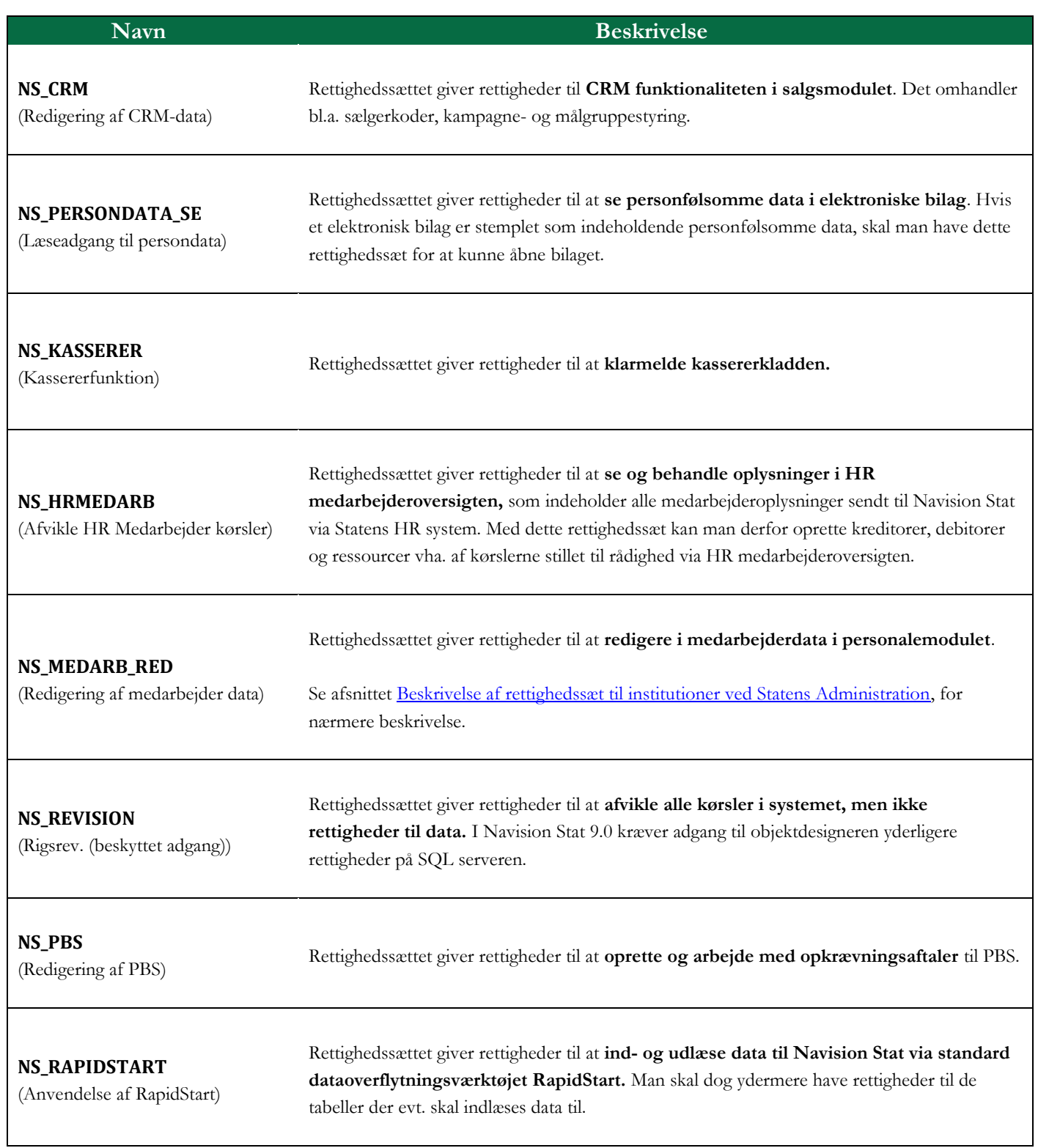

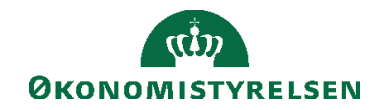

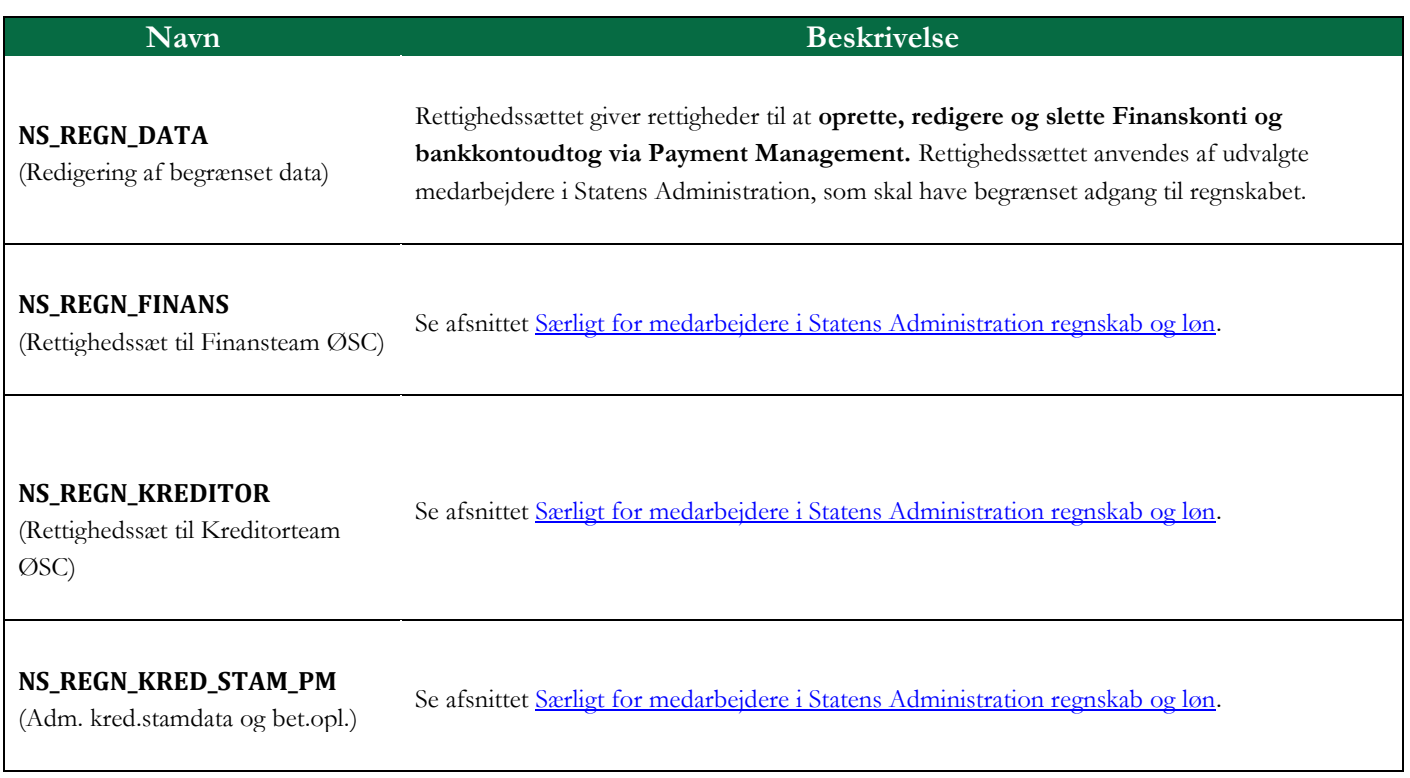

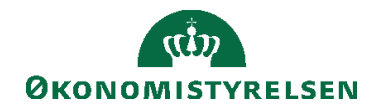

# <span id="page-10-0"></span>Akkumulerede rettighedssæt

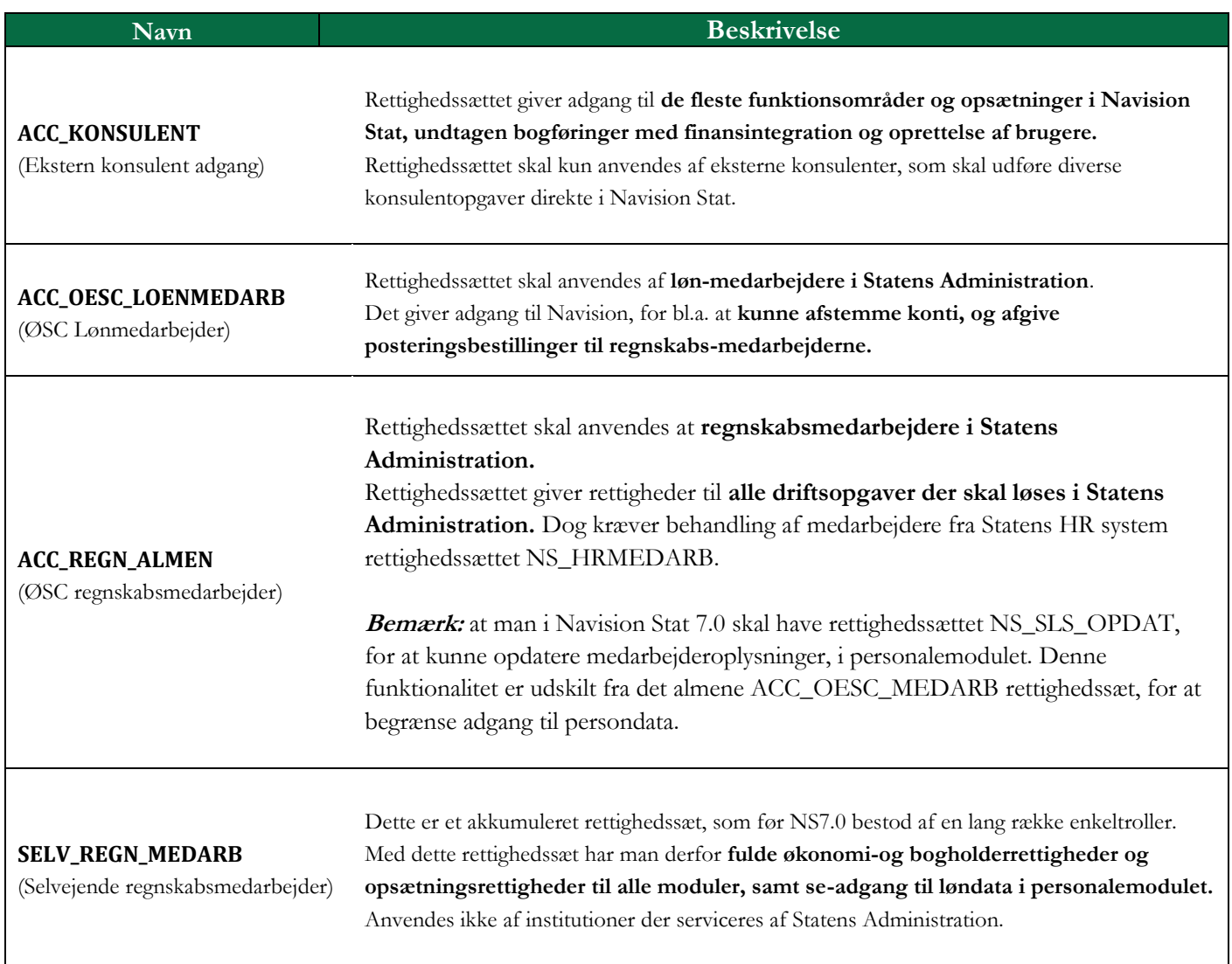

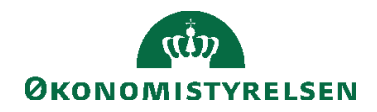

# <span id="page-11-0"></span>ØSC Rettighedssæt

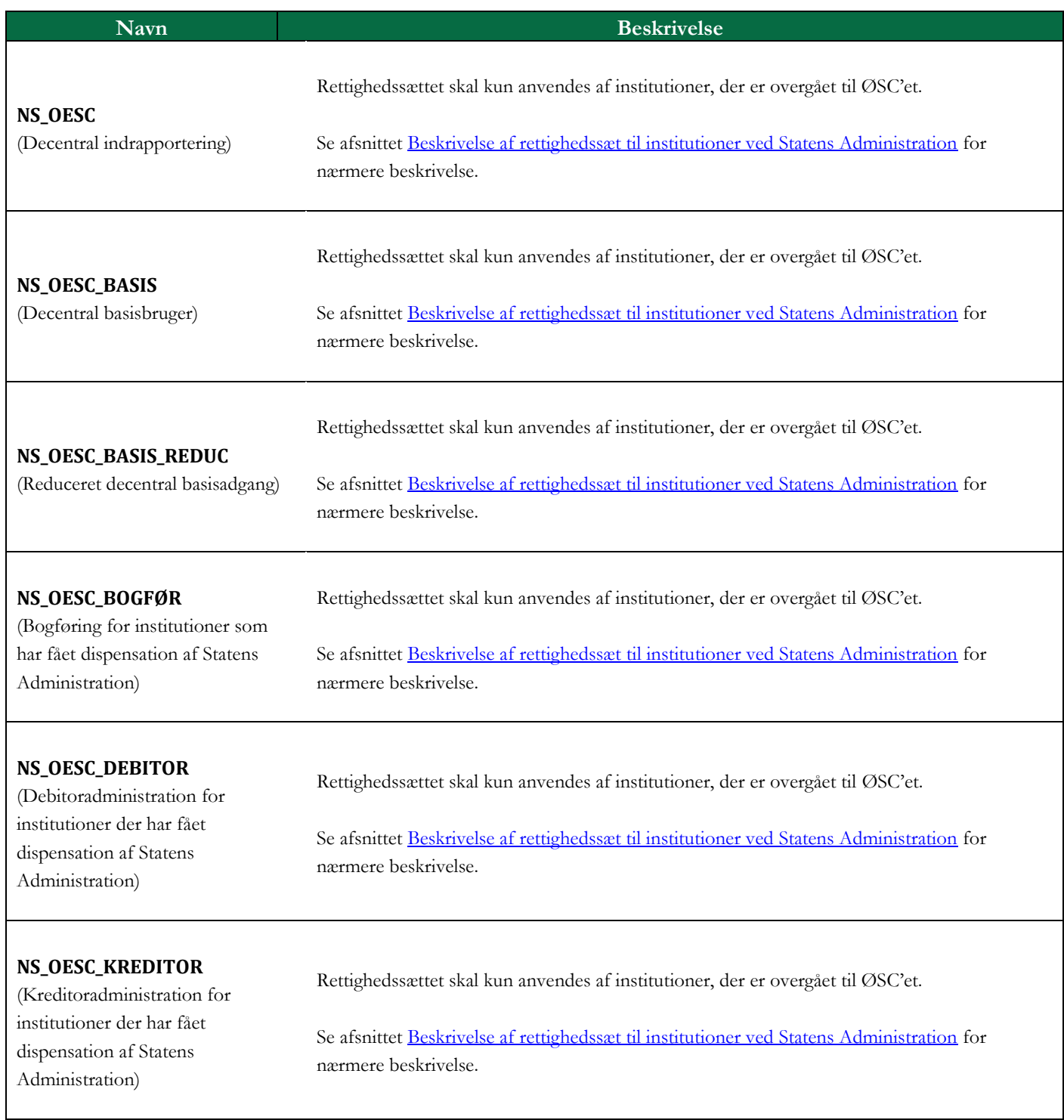

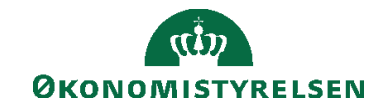

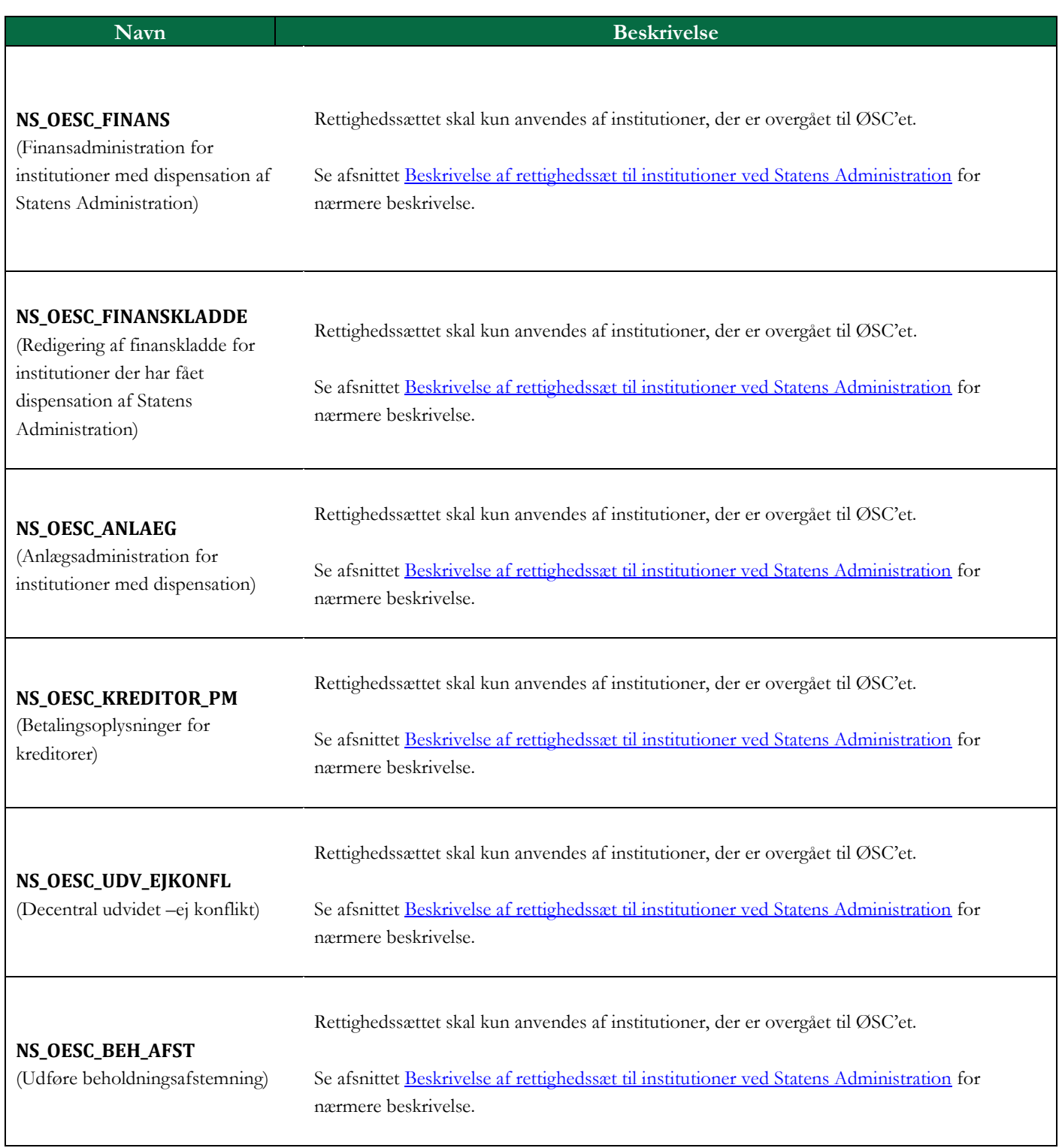

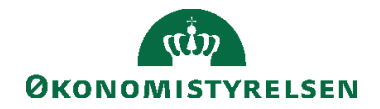

# <span id="page-13-0"></span>Rettighedssæt til sags- og bevillingsstyring

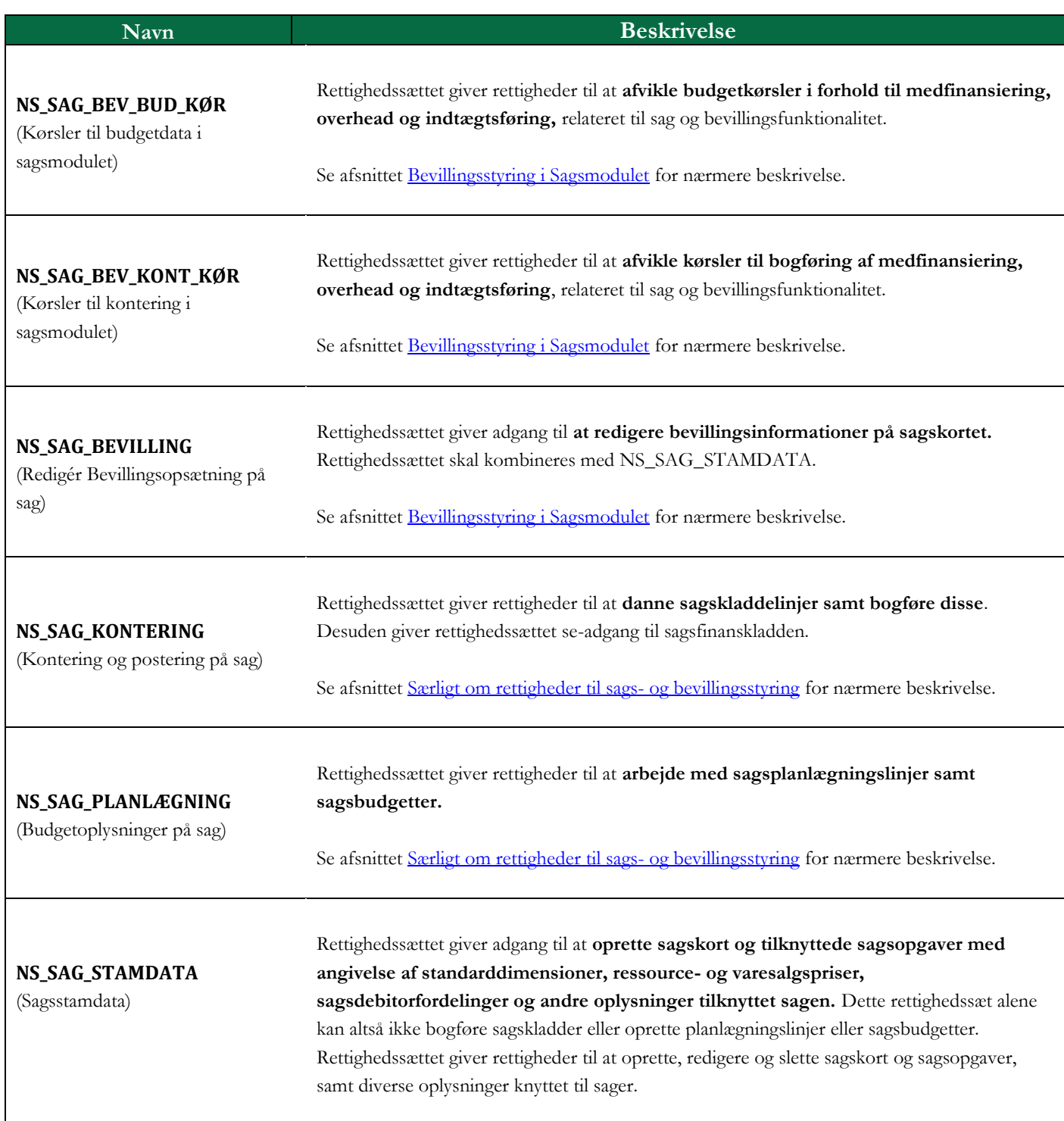

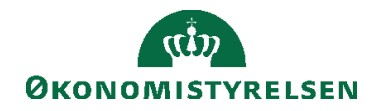

# <span id="page-14-0"></span>Rettighedssæt til opsætning

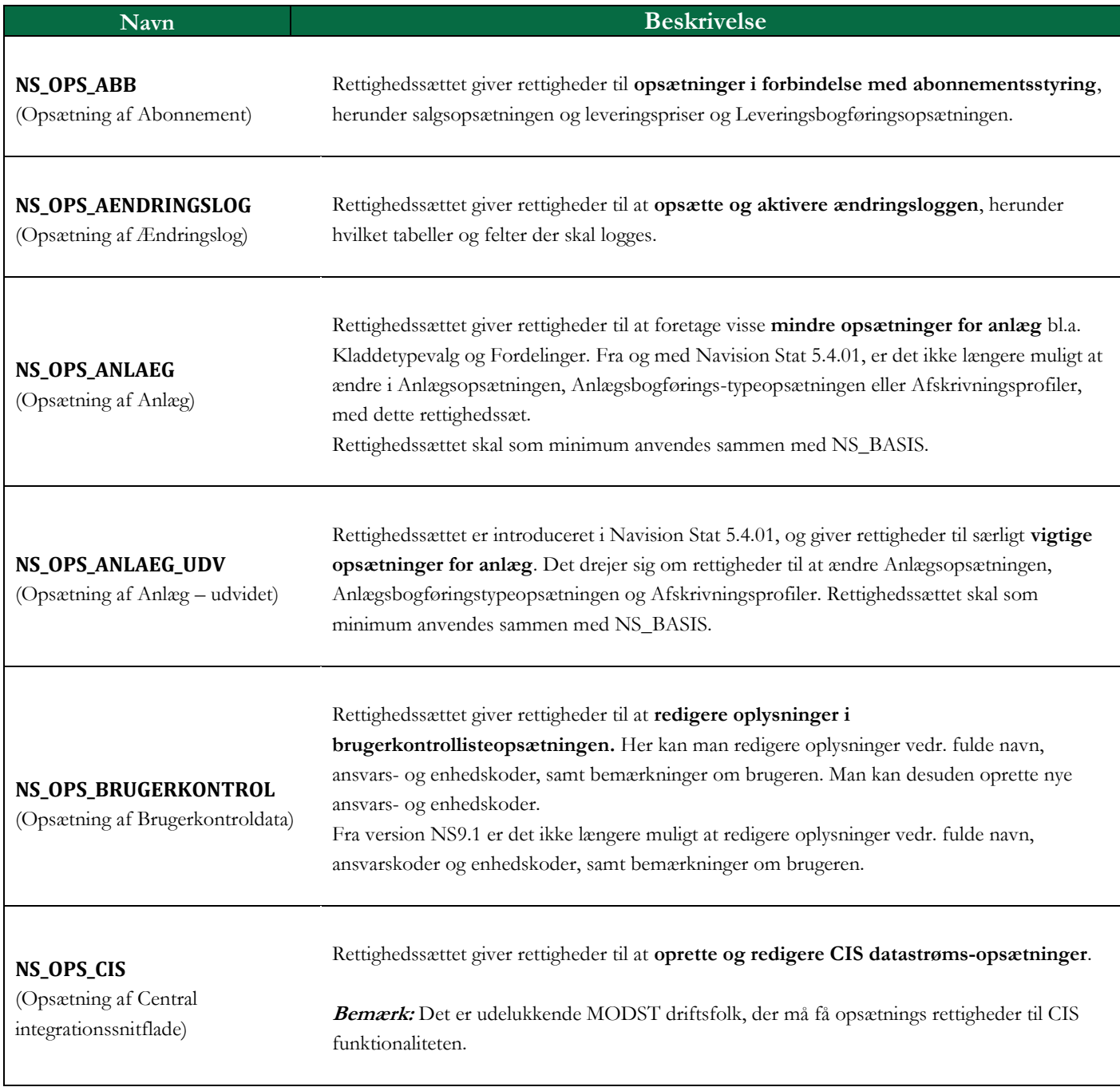

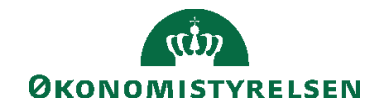

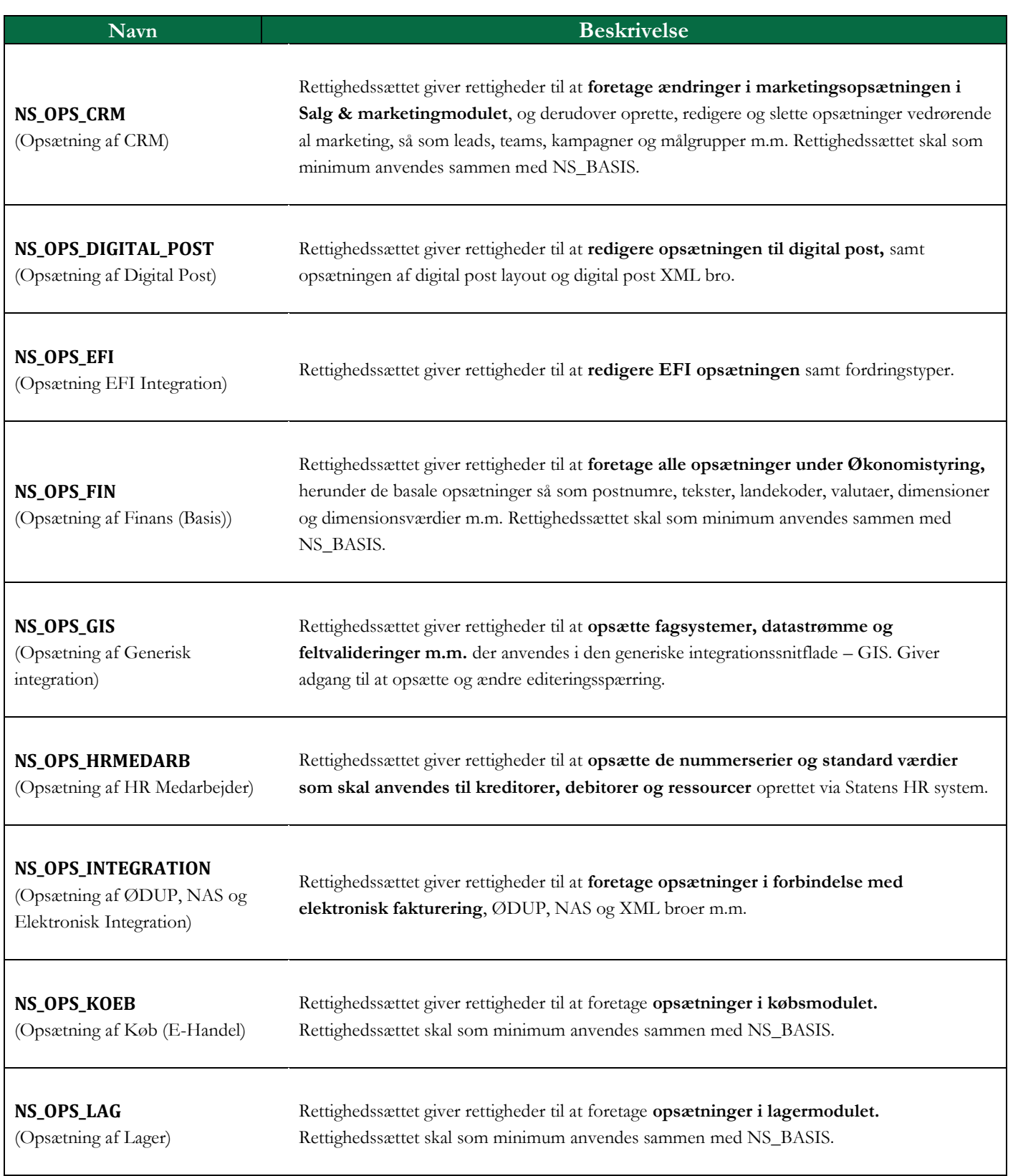

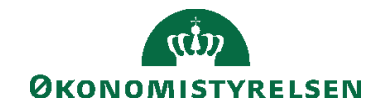

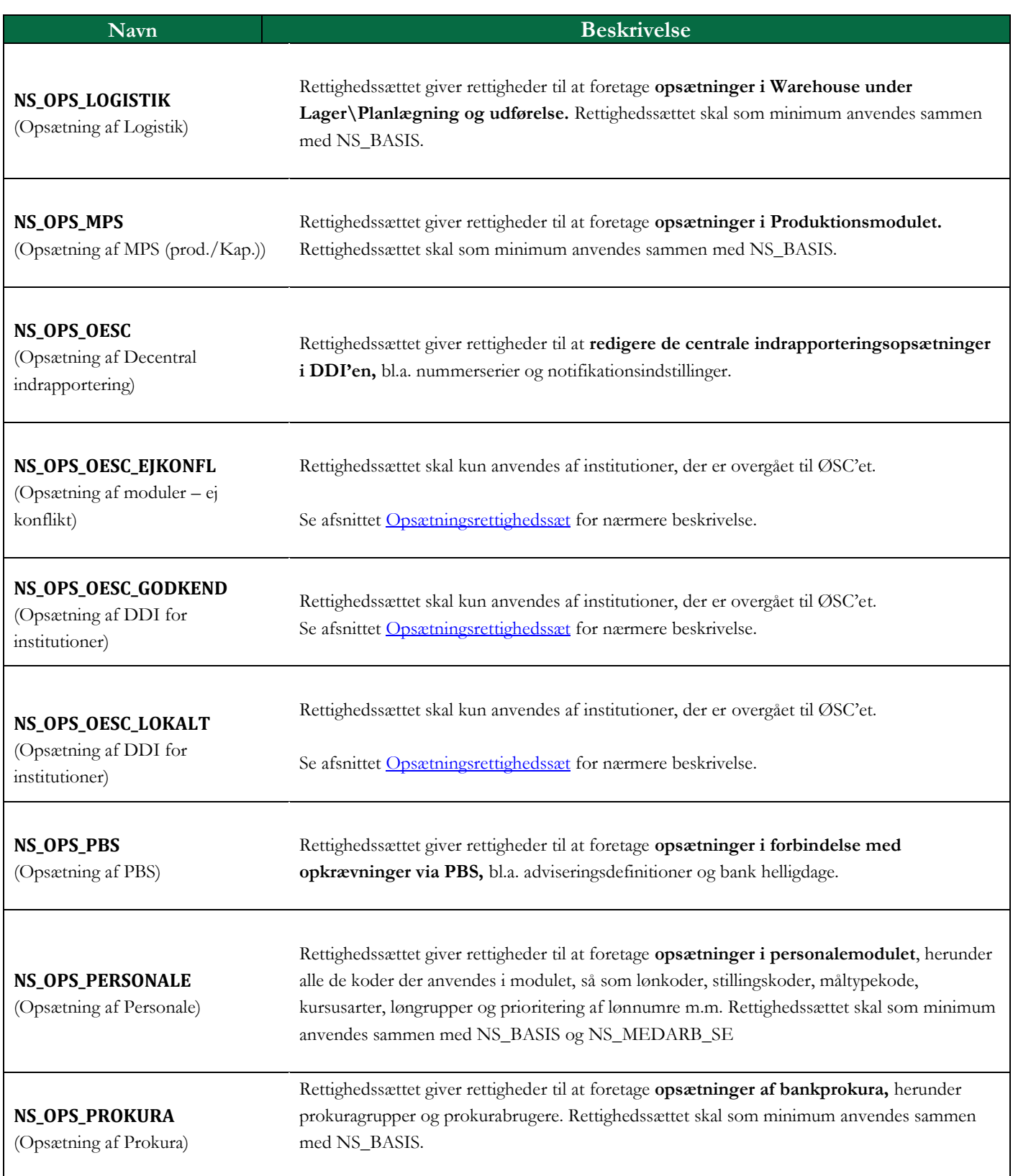

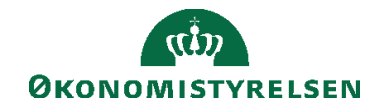

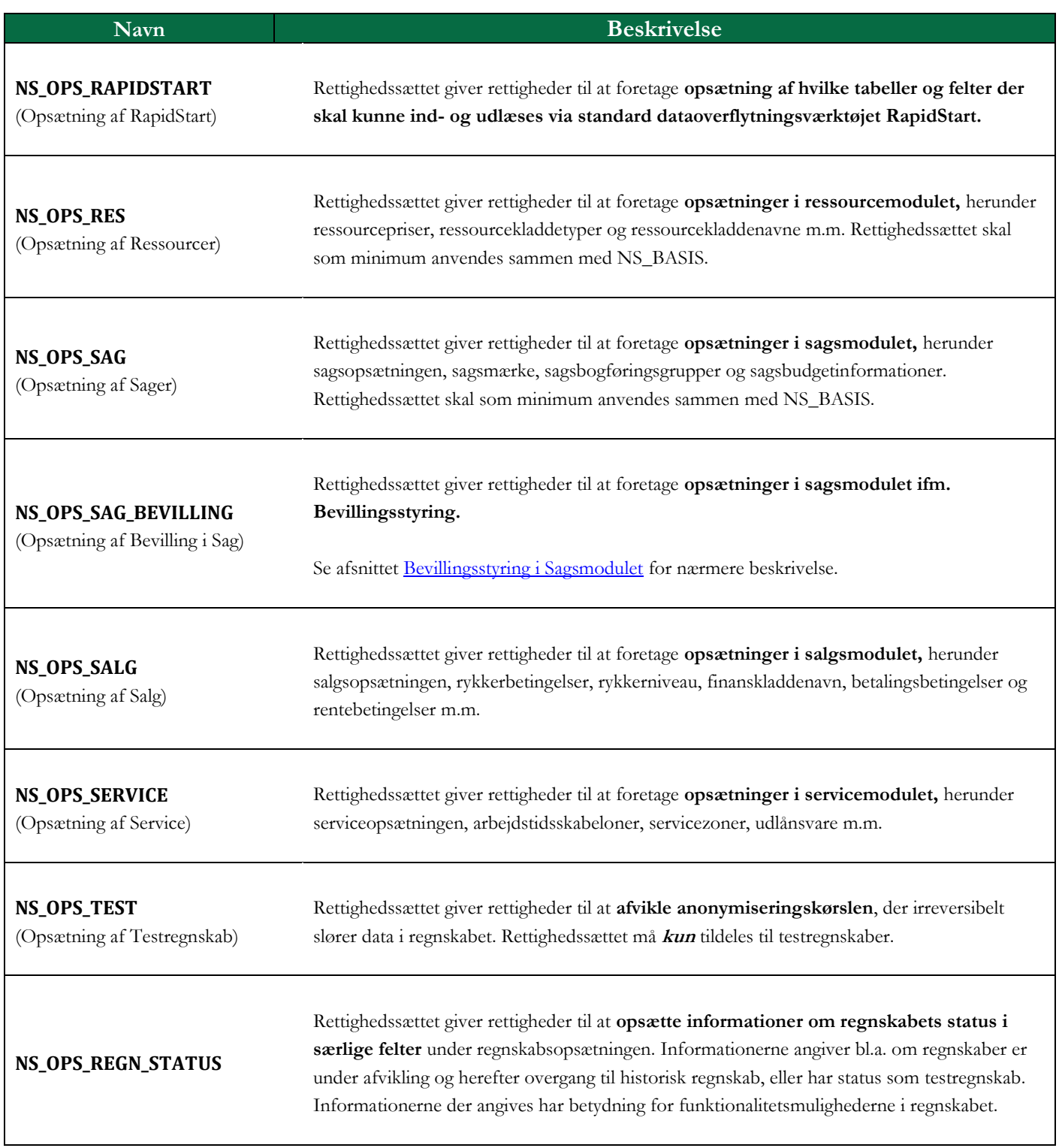

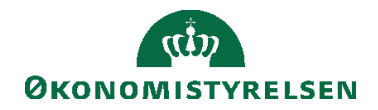

# <span id="page-18-0"></span>Privilegerede rettighedssæt

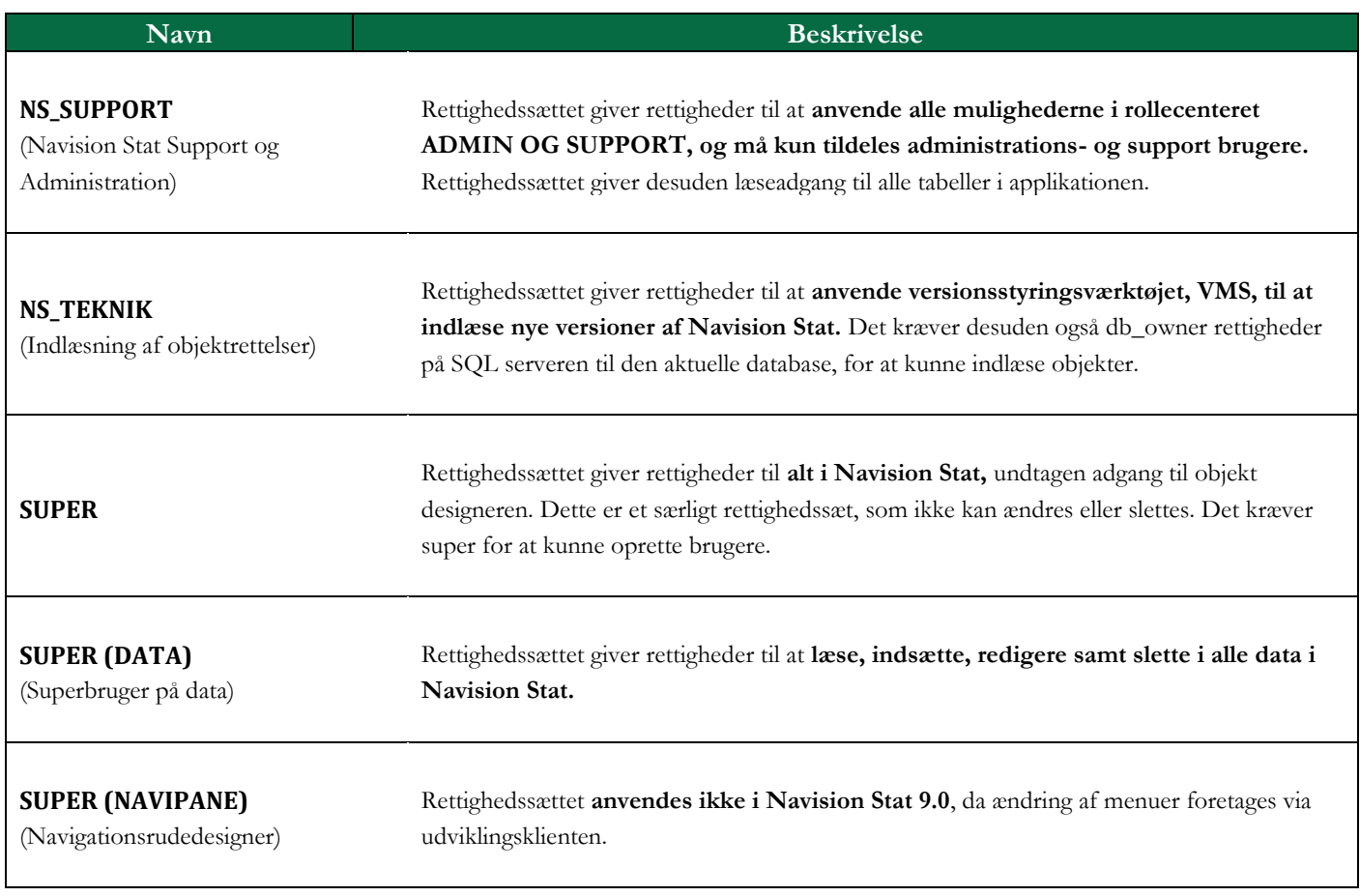

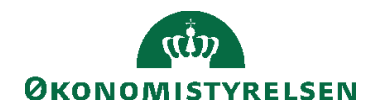

# <span id="page-19-0"></span>Udgåede rettighedssæt

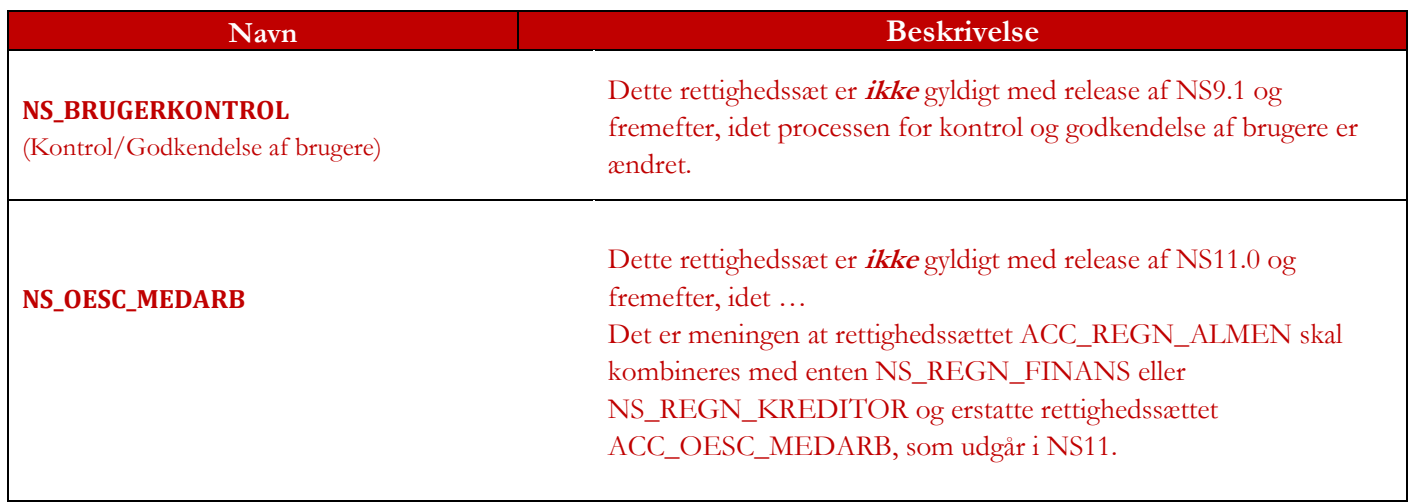

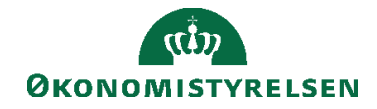

#### <span id="page-20-0"></span>**Indlæsning af rettigheder og roller**

De rettighedssæt som Økonomistyrelsen vedligeholder, som er beskrevet i forrige afsnit, udgives i en tekstfil, som efterfølgende kan indlæses i Navision Stat.

Indlæsningen af rettighedssæt foregår via den periodiske aktivitet under stien: *Afdelinger/Opsætning/It-administration/Brugerkontrol/kategorien Opgaver/Menupunktet 'Indlæs og udlæs Rettighedsfil'.*

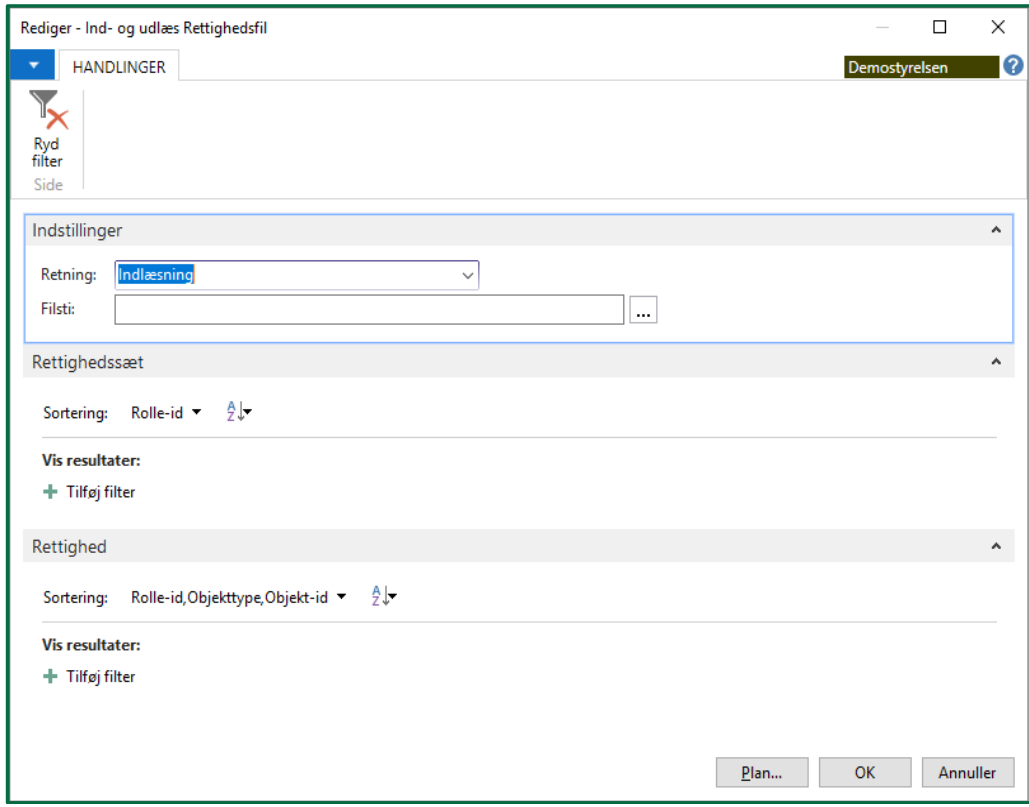

**Figur 0.2 – Vinduet Ind- og udlæs Rettighedsfil**

**Bemærk:** Ved afvikling af denne kørsel sker der følgende:

Eksisterende rettighedssæt og rettigheder overskrives, eller nye rettighedssæt og rettigheder tilføjes.

Indlæsning vil derfor aldrig medføre en sletning af linjer under det enkelte rettighedssæt. Hvis man ønsker at fjerne en rettighed fra et rettighedssæt, uden manuelt at slette linjen, kan man sætte den ønskede rettighed til 'blank' i stedet for 'Ja'. På den måde overskrives den eksisterende rettighed med blanke værdier,

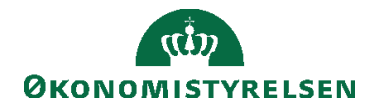

selvom linjen bliver stående. Der kan derfor optræde flere linjer med blanke værdier i Økonomistyrelsens rettighedsfil.

Kørslen kan bruges til både ud- og indlæsning af tekstfilen. Ved udlæsning ændres feltet 'Retning' i anfordringsbilledet blot til 'Udlæs'.

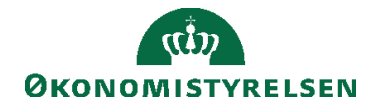

## <span id="page-22-0"></span>**Rapportering**

Rapportudskrifter, som er tilgængelige i brugeradministrationen i Navision Stat, gennemgås nedenfor. Rapporterne er oplistet med en indholdsbeskrivelse samt et udsnit af rapportudskrifterne.

## <span id="page-22-1"></span>**Brugere pr. Rettighedssæt**

Denne rapport viser hvilke brugere der er knyttet til et given rettighedssæt. På anfordringsbilledet kan man som standard filtrere på 'Rolle-id' og 'Brugernavn'. Man kan desuden markere om man ønsker at skjule de-aktiverede brugere.

**Bemærk:** Hvis man vil filtrere på enten 'Super (Data)' eller 'Super (Navipane)', så skal man huske at sætte ' ' omkring den indvalgte værdi. Det er ikke nok kun at indvælge værdien, så virker filteren ikke. Det korrekt er fx 'Super (Navipane)' eller 'Super (Data)'.

| <b>Brugere pr. rettighedssæt</b><br>Demostvrelsen |                            | 29-11-2019 14:23<br>Side 1<br>700 |
|---------------------------------------------------|----------------------------|-----------------------------------|
| Skjul deaktiverede brugere: Nej                   |                            |                                   |
| <b>Rettighedssæt</b>                              | Rettighedssæt navn         |                                   |
| <b>ACC KONSULENT</b>                              | Ekstern konsulent adgang   |                                   |
| <b>Bruger navn</b>                                | <b>Fulde navn</b>          | <b>Tilstand</b>                   |
| 100 ANDERS                                        | <b>Anders And</b>          | Aktiveret                         |
| 100 DELLA                                         | Delle And                  | Aktiveret                         |
| ACC OESC LOENMEDARB                               | ØSC lønmedarbeider         |                                   |
| <b>Brugernavn</b>                                 | <b>Fulde navn</b>          | <b>Tilstand</b>                   |
| 100 ANDERSINE                                     | Andersine And              | Aktiveret                         |
| ACC OESC MEDARB                                   | ØSC Regnskabsmedarbejder   |                                   |
| ACC REGN ALMEN                                    | ØSC Regnskabsmedarbejder   |                                   |
| <b>NS ABB</b>                                     | Redigering af Abonnement   |                                   |
| <b>NS BANK</b>                                    | Redigering af banktabeller |                                   |
| <b>Bruger navn</b>                                | <b>Fulde navn</b>          | <b>Tilstand</b>                   |
| 100 JOAKIM                                        | <b>Joakim Von And</b>      | Aktiveret                         |
| <b>NS BASIS</b>                                   | Læseadgang (basis)         |                                   |
| <b>Brugernavn</b>                                 | <b>Fulde navn</b>          | <b>Tilstand</b>                   |
| 100 JOAKIM                                        | <b>Joakim Von And</b>      | Aktiveret                         |
| 100 RAPMUS                                        | <b>Rapmus And</b>          | Aktiveret                         |

**Figur 0.3 – Rapporten Brugere pr. rettighedssæt**

## <span id="page-22-2"></span>**Brugerliste**

Rapporten viser en liste over alle oprettede brugere, der har adgang til systemet. Rapporten viser: 'Brugernavn', 'Fulde navn', 'Rettighedssæt', 'Udløbsdato', 'Regnskab' og 'Tilstand'. På anfordringsbilledet kan man vælge, om rapporten også skal vise brugernes tildelte rettighedssæt.

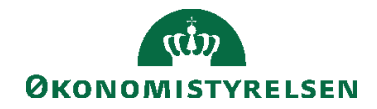

| <b>Brugerliste</b><br>Demosty rels en     |                                         |                        | 26-11-2019 14:23<br>Side 1<br>700 |
|-------------------------------------------|-----------------------------------------|------------------------|-----------------------------------|
| Vis Rettighedssæt: Ja                     |                                         |                        |                                   |
| Skjul deaktiverede brugere: Nej           |                                         |                        |                                   |
| <b>Brugernavn</b><br><b>Rettighedssæt</b> | <b>Fulde navn</b><br>Rettighedssæt navn | Udløbsdato<br>Regnskab | <b>Tilstand</b>                   |
| <b>100 ANDERS</b>                         | <b>Anders And</b>                       |                        | <b>Aktiveret</b>                  |
| <b>ACC KONSULENT</b>                      | Ekstern konsulent adgang                |                        |                                   |
| <b>100 ANDERSINE</b>                      | <b>Andersine And</b>                    |                        | <b>Aktiveret</b>                  |
| ACC OESC LOENMEDARB<br>100 DELLA          | ØSC lønmedarbejder<br><b>Delle And</b>  | 30-11-2019 00:00:00    | <b>Aktiveret</b>                  |
| <b>ACC KONSULENT</b>                      | Ekstern konsulent adgang                |                        |                                   |
| <b>NS BOGHOLDER</b>                       | Bogholderifunktion                      |                        |                                   |
| <b>NS OEKONOMI</b>                        | Økonomifunktion (basis)                 |                        |                                   |
| 100 JOAKIM                                | <b>Joakim Von And</b>                   |                        | <b>Aktiveret</b>                  |
| <b>NS BANK</b>                            | Redigering af banktabeller              |                        |                                   |
| <b>NS BASIS</b>                           | Læseadgang (basis)                      |                        |                                   |
| <b>NS BOGHOLDER</b>                       | Bogholderifunktion                      |                        |                                   |
| <b>NS OEKONOMI</b>                        | Økonomifunktion (basis)                 |                        |                                   |
| <b>100 RAP</b>                            | <b>Rap And</b>                          |                        | <b>Aktiveret</b>                  |
| NS OESC                                   | Decentral indrapportering               |                        |                                   |
| <b>NS OESC BASIS</b>                      | Decentral basisbruger                   |                        |                                   |
| <b>100 RAPMUS</b><br><b>NS BASIS</b>      | <b>Rapmus And</b><br>Læseadgang (basis) |                        | <b>Aktiveret</b>                  |
| NS OPS SAG                                | Opsætning af Sager                      |                        |                                   |

**Figur 0.4 - Rapporten Brugerliste**

#### <span id="page-23-0"></span>**Rettighedskombinatorik**

Rapporten viser hvilke brugere der har adgang til data på en række følsomme områder. På anfordringsbillede kan man afkrydse de områder, man ønsker rapporten skal omfatte.

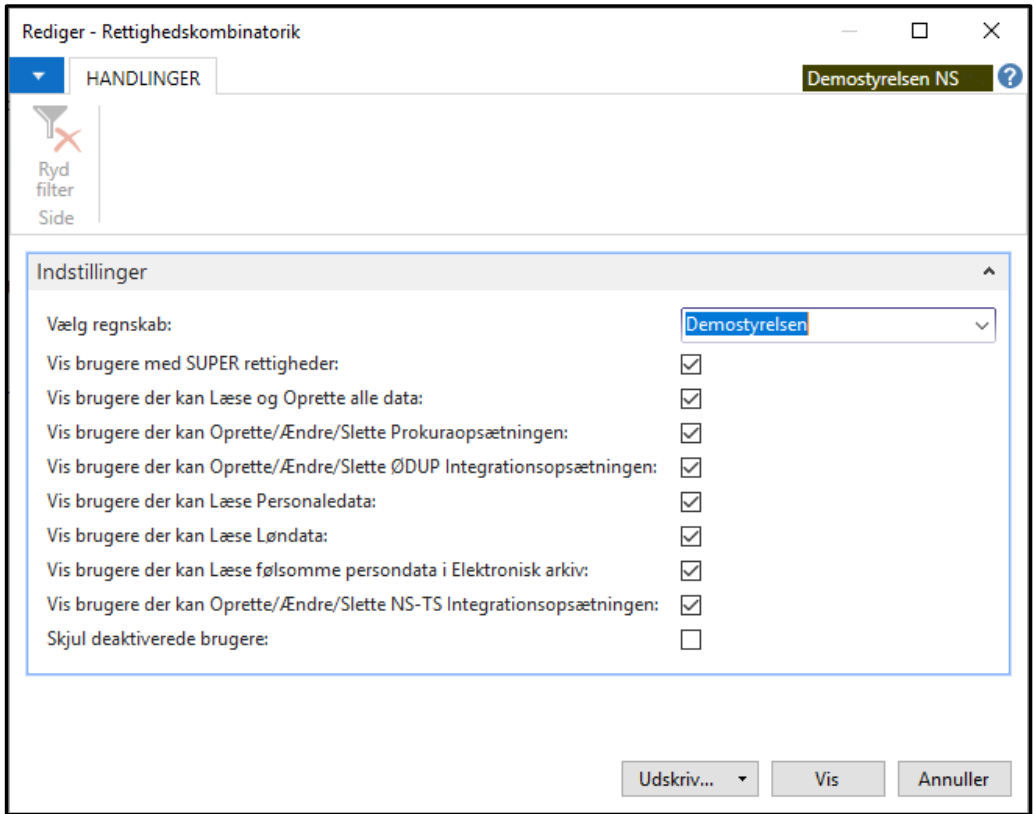

**Figur 0.5 – Vinduet Rettighedskombinatorik**

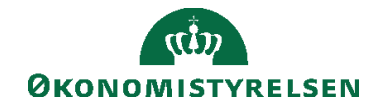

#### <span id="page-24-0"></span>**Bruger- og Rettighedskontrol**

Denne rapport udskriver en liste over samtlige brugere på databasen, eller inden for det enkelte regnskab. Den skal bruges som dokumentation for, at alle brugernes adgange er kontrolleret og godkendt. På den sidste side i rapporten er der mulighed for at skrive eventuelle anmærkninger og godkende.

**Bemærk:** Rapporten skal udskrives og underskrives.

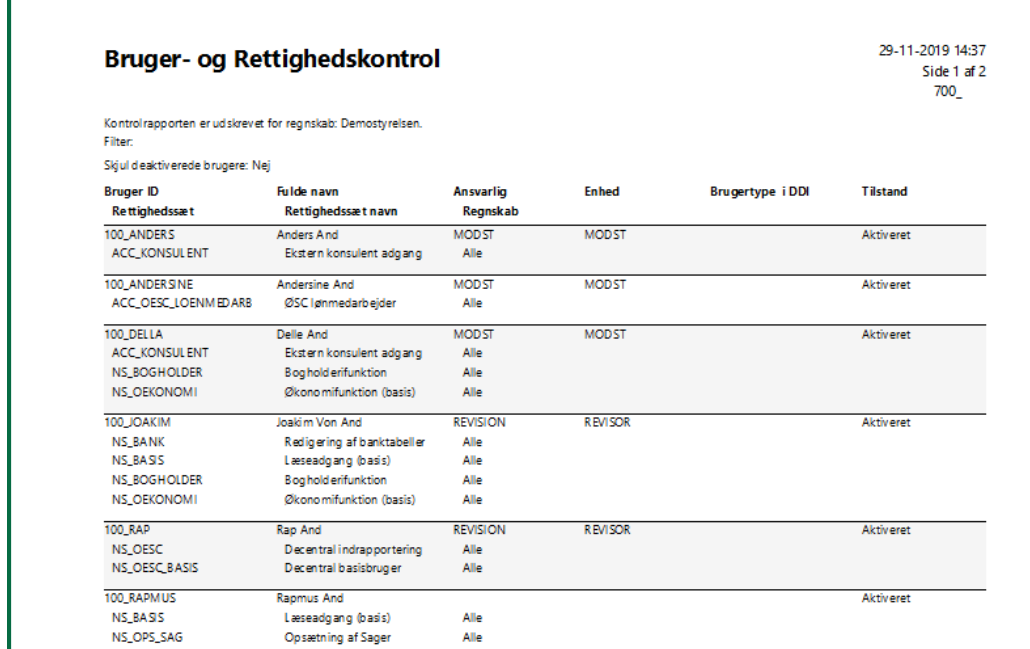

**Figur 0.6 – Rapporten Bruger- og Rettighedskontrol**

Slutning af rapporten ser ud som nedenstående skærmbillede.

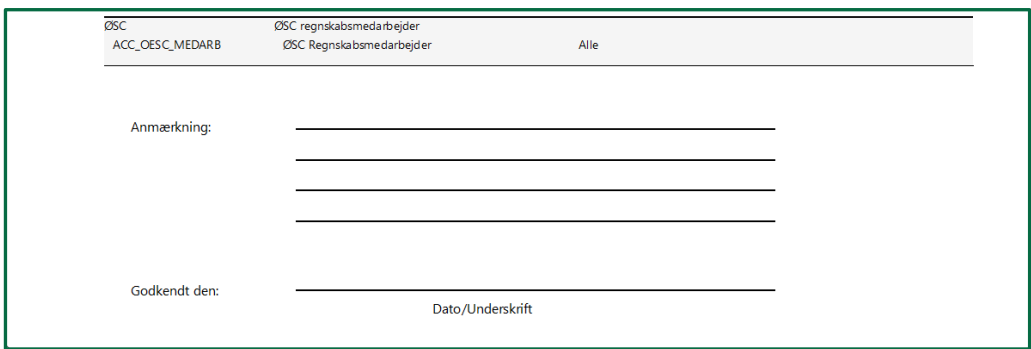

**Figur 0.7 – Slutning af rapporten Bruger- og Rettighedskontrol**

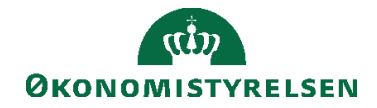

# <span id="page-25-0"></span>Brugerkontrol

Det er muligt at foretage en kontrol af alle brugere i systemet. Der er oprettet nogle særskilte oversigter til dette formål, som ligger placeret under stien:

*Afdelinger/Opsætning/It-administration/Brugerkontrol.*

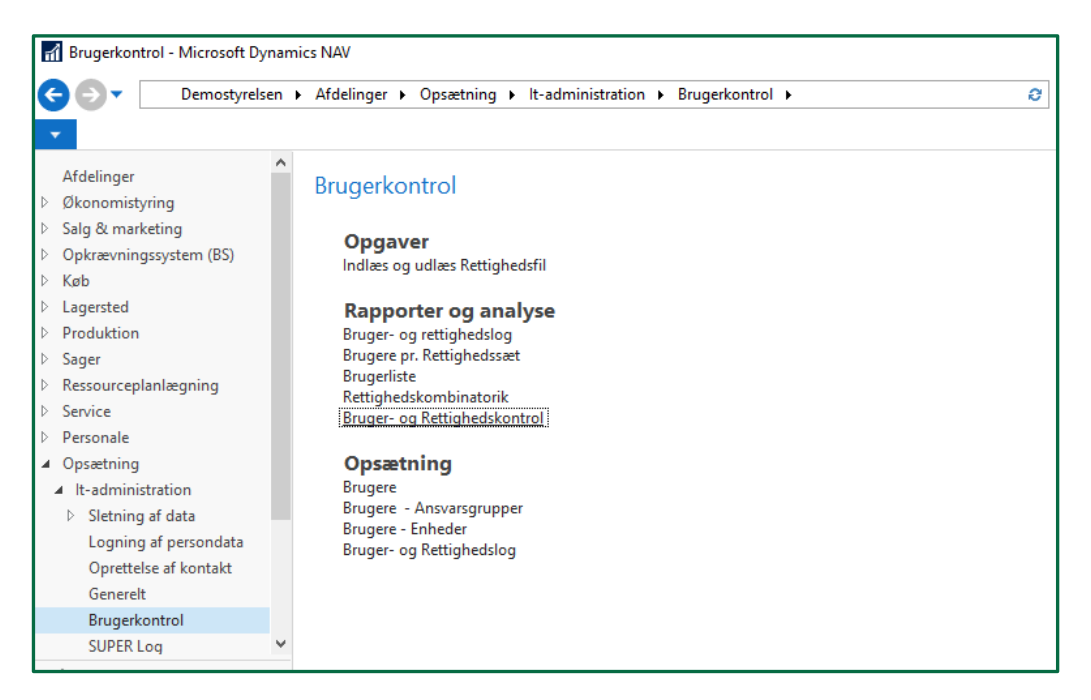

**Figur 0.8 - Brugerkontrol**

Inden man kan arbejde med selve brugerkontrolfunktionaliteten, skal der foretages nogle opsætninger. Disse opsætninger kræver rettighedssættet NS\_OPS\_BRUGERKONTROL.

## <span id="page-25-1"></span>**Ansvarsgrupper**

Det første der skal opsættes, er koder til ansvarsgrupper under *Afdelinger/Opsætning/It-administration/Opsætning/Brugerkontrol/menupunktet 'Brugere – Ansvarsgrupper'*. Disse koder er gældende for alle regnskaber på databasen:

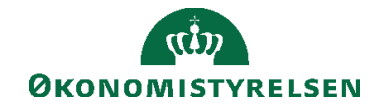

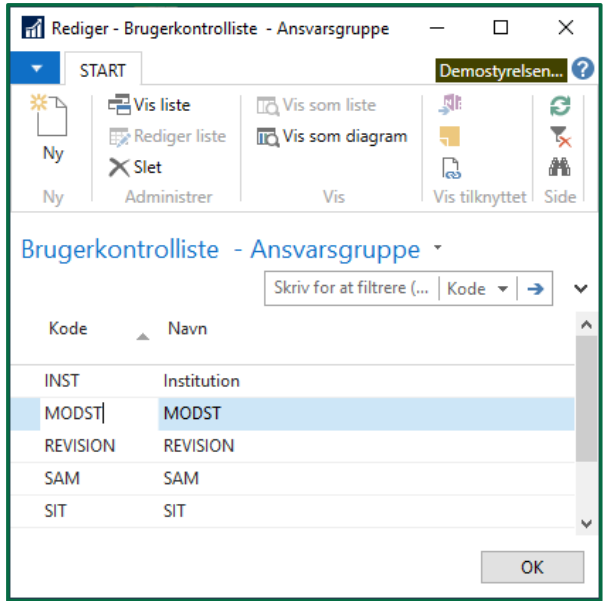

**Figur 0.9 - Ansvarsgrupper**

Ansvarsgruppekoderne anvendes til at angive, hvem der har ansvaret for at godkende de enkelte brugere i systemet. Det kan være nok, kun, at oprette én gruppe, men fx for institutioner der er overgået til Statens Administration, skal der være oprettet to grupper, én for institutionen og én for Statens Administration. Dette skyldes at ansvaret for kontrollen både ligger hos servicecentret *og* institutionen. (for institutioner serviceret af Statens Administration vil disse to koder, INST og ØSC, automatisk være oprettet i forbindelse med opgraderingen til 5.2.01).

Ansvarsgruppekoden tilknyttes den enkelte bruger, når denne oprettes via BAM (Brugeradministrations systemet).

**Bemærk:** Hvis Brugeradministrations systemet ikke benyttes til at oprette brugere, så anbefales det ikke at opsætte disse værdier, idet de kun kan tilknyttes en bruger via BAM.

#### <span id="page-26-0"></span>**Enheder**

Dernæst kan man opsætte enheder for yderligere at gruppere brugerne. Denne gruppering er udelukkende til anvendelse ved sortering eller filtrering. En enhed skal være knyttet til en ansvarsgruppe som vist her:

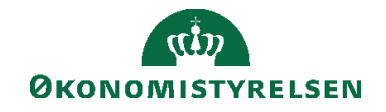

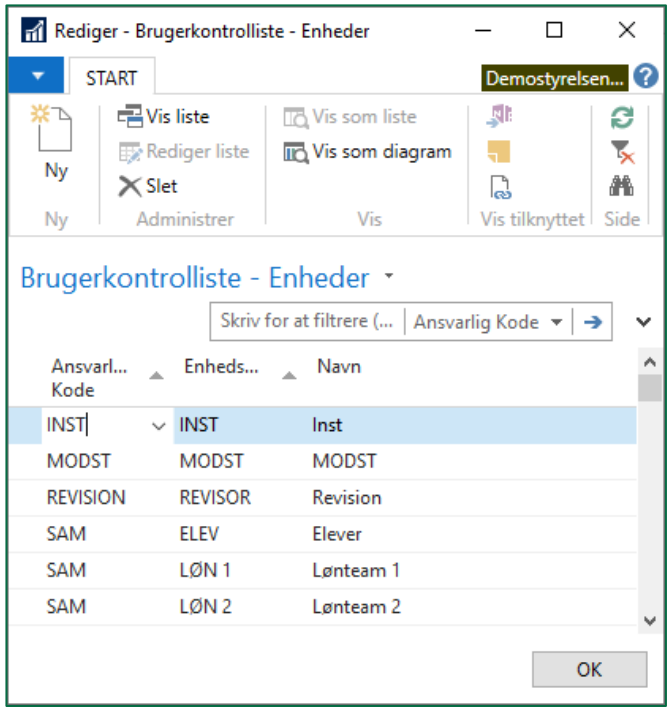

**Figur 0.10 - Enheder**

Koderne der oprettes her, er også gældende for alle regnskaber på databasen. Opsætningen findes via stien:

*Afdelinger/Opsætning/It-administration/Opsætning/Menupunktet 'Brugere Enheder'*.

Enhedskoden tilknyttes den enkelte bruger, når denne oprettes via BAM (Brugeradministrations systemet).

**Bemærk:** Hvis Brugeradministrations systemet ikke benyttes til at oprette brugere, så anbefales det ikke at opsætte disse værdier, idet de kun kan tilknyttes en bruger via BAM.

#### <span id="page-27-0"></span>**Bruger- og Rettighedslog**

Den sidste opsætningstabel, *'Bruger- og Rettighedslog'* er en log over alle brugere der er oprettet, eller har været oprettet, i databasen.

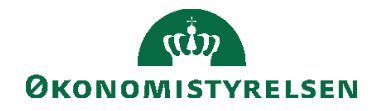

|                                                                  | H Rediger - Bruger- og Rettighedslog  |                                |                                   |                  |                 |                |                  |                  |                  | $\overline{\phantom{0}}$ | □                       | $\times$            |
|------------------------------------------------------------------|---------------------------------------|--------------------------------|-----------------------------------|------------------|-----------------|----------------|------------------|------------------|------------------|--------------------------|-------------------------|---------------------|
| <b>START</b><br>$\overline{\phantom{a}}$                         |                                       |                                |                                   |                  |                 |                |                  |                  |                  | Demostyrelsen            |                         | 10                  |
| $I\Box$<br>l Ö.<br>Vis som<br>Vis som<br>liste<br>diagram<br>Vis | ŅĪ<br>OneNote Noter<br>Vis tilknyttet | C<br>ക<br>Links<br>Opdater     | 譱<br>Ryd<br>filter<br>Søg<br>Side |                  |                 |                |                  |                  |                  |                          |                         |                     |
|                                                                  | Bruger- og Rettighedslog *            |                                |                                   |                  |                 |                |                  |                  | *And             | Fulde navn -             | $\overline{\mathbf{x}}$ | $\checkmark$        |
| Brugernavn                                                       | Fulde navn                            | $\mathbf{A}$                   | <b>Tilstand</b>                   | Udløbsdato       | Ansvarlig       | Enhed          | Oprettet d.      | Oprettet af      | Slettet d.       | Slettet af               |                         | $\hat{\phantom{a}}$ |
| 100 ANDERS                                                       | <b>Anders And</b>                     |                                | Aktiveret                         |                  | <b>MODST</b>    | <b>MODST</b>   | 26-11-2019 14:15 | 700 S            |                  |                          |                         |                     |
|                                                                  | 100 ANDERS Andersine And              |                                | Aktiveret                         |                  | <b>MODST</b>    | <b>MODST</b>   | 26-11-2019 14:16 | 700 S            |                  |                          |                         |                     |
| 100 DELLA                                                        | <b>Delle And</b>                      |                                | <b>Deaktiveret</b>                | 30-11-2019 00:00 | <b>MODST</b>    | <b>MODST</b>   | 26-11-2019 14:17 | 700_S            | 05-12-2019 12:11 | 700 S                    |                         |                     |
| 100 JOAKIM                                                       | <b>Joakim Von And</b>                 |                                | Aktiveret                         |                  | <b>REVISION</b> | <b>REVISOR</b> | 26-11-2019 14:18 | 700 S            |                  |                          |                         |                     |
| <b>100 RAP</b>                                                   | Rap And                               |                                | Aktiveret                         |                  | <b>REVISION</b> | <b>REVISOR</b> | 26-11-2019 14:19 | 700 S            |                  |                          |                         | $\checkmark$        |
| $\,<\,$                                                          |                                       |                                |                                   |                  |                 |                |                  |                  |                  |                          |                         | $\rightarrow$       |
| Linjer                                                           |                                       |                                |                                   |                  |                 |                |                  |                  |                  |                          |                         | $\hat{\phantom{a}}$ |
| <b>d'in Søg</b>                                                  |                                       |                                |                                   |                  |                 |                |                  |                  |                  |                          |                         |                     |
| Rolle ID                                                         | Regnskab                              | Navn                           | Oprettet d.                       |                  | Oprettet af     |                | Slettet d.       | Slettet af       |                  |                          |                         | $\land$             |
| <b>ACC KONSULENT</b>                                             |                                       | Ekstern konsu 26-11-2019 14:17 |                                   | 700 S            |                 |                | 05-12-2019 12:11 | 700_S            |                  |                          |                         |                     |
| <b>NS BOGHOLDER</b>                                              |                                       | Bogholderifu                   | 26-11-2019 14:17                  | 700 S            |                 |                | 05-12-2019 12:11 | 700 S            |                  |                          |                         |                     |
| <b>NS OEKONOMI</b>                                               |                                       | Økonomifunk 26-11-2019 14:17   |                                   | 700 S            |                 |                | 05-12-2019 12:11 | 700 <sub>S</sub> |                  |                          |                         |                     |
|                                                                  |                                       |                                |                                   |                  |                 |                |                  |                  |                  |                          |                         | $\checkmark$        |
|                                                                  |                                       |                                |                                   |                  |                 |                |                  |                  |                  |                          | OK                      |                     |

**Figur 0.11 – Vinduet Bruger- og rettighedslog**

Listen opdateres automatisk, når en bruger oprettes eller slettes. Eller hvis en bruger får ændret en eller flere af sine tildelte rettigheder. Det er ikke muligt fra selve listen, at oprette eller slette brugere.

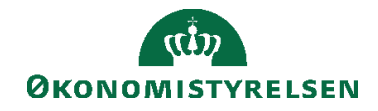

## <span id="page-29-0"></span>Registrering af bruger- og rettigheds til- og afgang

Fra og med Navision Stat 5.4 vil alle til- og afgang af brugere blive registreret. Dette sker automatisk uden brug af standard ændringsloggen, og kan ses i oversigten **Bruger- og Rettighedslog**.

|                                                          | H Rediger - Bruger- og Rettighedslog  |                            |                                   |                  |                 |                |                  |                  |                  | -                | $\times$<br>□      |
|----------------------------------------------------------|---------------------------------------|----------------------------|-----------------------------------|------------------|-----------------|----------------|------------------|------------------|------------------|------------------|--------------------|
| <b>START</b><br>$\overline{\phantom{a}}$                 |                                       |                            |                                   |                  |                 |                |                  |                  |                  | Demostyrelsen    | 0                  |
| ıЮ<br>C<br>Vis som<br>Vis som<br>liste<br>diagram<br>Vis | ŅB<br>OneNote Noter<br>Vis tilknyttet | c<br>ക<br>Links<br>Opdater | 譱<br>Ryd<br>filter<br>Søg<br>Side |                  |                 |                |                  |                  |                  |                  |                    |
|                                                          | Bruger- og Rettighedslog *            |                            |                                   |                  |                 |                |                  |                  | *And             | Fulde navn -     | т.<br>$\checkmark$ |
| Brugernavn                                               | Fulde navn                            | $\mathbf{A}$               | <b>Tilstand</b>                   | Udløbsdato       | Ansvarlig       | Enhed          | Oprettet d.      | Oprettet af      | Slettet d.       | Slettet af       | $\land$            |
| 100 ANDERS                                               | <b>Anders And</b>                     |                            | Aktiveret                         |                  | <b>MODST</b>    | <b>MODST</b>   | 26-11-2019 14:15 | 700 S            |                  |                  |                    |
|                                                          | 100_ANDERS Andersine And              |                            | Aktiveret                         |                  | <b>MODST</b>    | <b>MODST</b>   | 26-11-2019 14:16 | 700 S            |                  |                  |                    |
| 100 DELLA                                                | <b>Delle And</b>                      |                            | <b>Deaktiveret</b>                | 30-11-2019 00:00 | <b>MODST</b>    | <b>MODST</b>   | 26-11-2019 14:17 | 700 <sub>S</sub> | 05-12-2019 12:11 | 700 <sub>S</sub> |                    |
| 100 JOAKIM                                               | <b>Joakim Von And</b>                 |                            | Aktiveret                         |                  | <b>REVISION</b> | <b>REVISOR</b> | 26-11-2019 14:18 | 700 S            |                  |                  |                    |
| <b>100 RAP</b>                                           | Rap And                               |                            | Aktiveret                         |                  | <b>REVISION</b> | <b>REVISOR</b> | 26-11-2019 14:19 | 700 <sub>S</sub> |                  |                  | $\ddot{ }$         |
| $\epsilon$                                               |                                       |                            |                                   |                  |                 |                |                  |                  |                  |                  | $\rightarrow$      |
| Linjer                                                   |                                       |                            |                                   |                  |                 |                |                  |                  |                  |                  | $x^*$ ^            |
| all Søg                                                  |                                       |                            |                                   |                  |                 |                |                  |                  |                  |                  |                    |
| Rolle ID                                                 | Regnskab                              | Navn                       |                                   | Oprettet d.      | Oprettet af     |                | Slettet d.       | A.               | Slettet af       |                  |                    |
| <b>NS BANK</b>                                           |                                       | Redigering af banktabeller |                                   | 26-11-2019 14:18 | 700 S           |                |                  |                  |                  |                  |                    |
| <b>NS BASIS</b>                                          |                                       | Læseadgang (basis)         |                                   | 26-11-2019 14:18 | 700_S           |                |                  |                  |                  |                  |                    |
| <b>NS BOGHOLDER</b>                                      |                                       | Bogholderifunktion         |                                   | 26-11-2019 14:18 | 700 S           |                |                  |                  |                  |                  |                    |
| NS_OEKONOMI                                              |                                       | Økonomifunktion (basis)    |                                   | 26-11-2019 14:18 | 700_S           |                |                  |                  |                  |                  |                    |
|                                                          |                                       |                            |                                   |                  |                 |                |                  |                  |                  |                  | OK                 |

**Figur 0.12 – Vinduet Bruger- og Rettighedslog**

Når en ny bruger oprettes i Navision Stat databasen, oprettes der en linje i Brugerog Rettighedsloggen og dato og tid for oprettelsen stemples i kolonnen 'Oprettet d.' og brugerid'et på den person der oprettede brugeren vil stå i kolonnen 'Oprettet af".

Når en bruger slettes fra Navision Stat databasen, vil brugerens oplysninger stadig blive stående i loggen, men linjen markers med rød farve. Desuden stemples dato og tid for sletningen i kolonnen 'Slettet d.' og brugerid'et på den person der slettede brugeren vil stå i kolonnen 'Slettet af". Hvis samme bruger oprettes igen, efter at være blevet slettet, oprettes en ny linje.

Når der sker ændringer i en brugers rettigheder bliver dette også logget. Dette sker også automatisk, uden brug af standard ændringsloggen, og kan ses i Bruger- og Rettighedsloggen. For hver bruger i loggen, kan man i et undervindue se, hvilke rettigheder den pågældende bruger har til det aktuelle regnskab, og hvilke rettigheder der evt. er blevet slettet. De rettighedssæt man ser i nederste liste, hører til den bruger der er markeret i øverste liste.

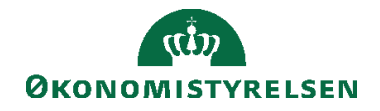

| Bruger- og Rettighedslog * |                      |                            |                  |                 |                |                  |             |                  | Skriv for at filtrere (   Brugernavn > | $\rightarrow$ $\vee$    |
|----------------------------|----------------------|----------------------------|------------------|-----------------|----------------|------------------|-------------|------------------|----------------------------------------|-------------------------|
|                            |                      |                            |                  |                 |                |                  |             |                  |                                        | Ingen filtre er anvendt |
| Brugemavn                  | Fulde navn           | Tilstand                   | Udløbsdato       | Ansvarlig       | Enhed          | Oprettet d.      | Oprettet af | Slettet d.       | Slettet af                             |                         |
| 100 ANDERSINE              | <b>Andersine And</b> | Aktiveret                  |                  | <b>MODST</b>    | <b>MODST</b>   | 16-04-2018 14:28 | 700_ST      |                  |                                        |                         |
| 100_DELLA                  | <b>Della And</b>     | <b>Deaktiveret</b>         | 31-12-2018 00:00 | <b>REVISION</b> | <b>REVISOR</b> | 18-04-2018 12:32 | 700_ST      | 18-04-2018 12:32 | 700_ST                                 |                         |
| 100_JOAKIM                 | Joakim von And       | Aktiveret                  |                  | <b>INST</b>     | <b>INST</b>    | 16-04-2018 14:35 | 700_ST      |                  |                                        |                         |
| 100_RAP                    | Rap And              | Aktiveret                  |                  | <b>SAM</b>      | <b>REGN1</b>   | 16-04-2018 14:30 | 700_ST      |                  |                                        |                         |
| 100 RAPMUS                 | Rapmus And           | Aktiveret                  |                  | <b>SAM</b>      | REGN 10        | 16-04-2018 16:28 | 700_ST      |                  |                                        |                         |
| 100 RIP                    | <b>Rip And</b>       | Aktiveret                  |                  | <b>SAM</b>      | LØN4           | 16-04-2018 14:29 | 700 ST      |                  |                                        |                         |
| Linjer                     |                      |                            |                  |                 |                |                  |             |                  |                                        | $\wedge$                |
| 普 Søg                      |                      |                            |                  |                 |                |                  |             |                  |                                        |                         |
| Rolle ID<br>Regnskab       | Navn                 |                            | Oprettet d.      | Oprettet af     |                | Slettet d.       | Slettet af  |                  |                                        |                         |
| <b>NS BASIS</b>            |                      | Læseadgang (basis)         | 16-04-2018 14:35 | 700 ST          |                |                  |             |                  |                                        |                         |
| <b>NS BANK</b>             |                      | Redigering af banktabeller | 16-04-2018 14:35 | 700_ST          |                |                  |             |                  |                                        |                         |
| NS BOGHOLDER               |                      | Bogholderifunktion         | 16-04-2018 14:35 | 700_ST          |                |                  |             |                  |                                        |                         |
| NS_OEKONOMI                |                      | Økonomifunktion (basis)    | 16-04-2018 14:35 | 700_ST          |                |                  |             |                  |                                        |                         |
| <b>NS_BATCH</b>            |                      | Afvikling af batchkørsler  | 16-04-2018 14:35 | 700_ST          |                | 16-04-2018 16:07 | 700_ST      |                  |                                        |                         |

**Figur 0.13 – Vinduet Bruger- og Rettighedslog**

Når en bruger får tildelt et nyt rettighedssæt i Navision Stat databasen, oprettes der en ny linje i den nederste del af Bruger- og Rettighedslog, med angivelse af hvilket rettighedssæt der blev tildelt, samt evt. til hvilket regnskab. Dato og tid for tildelingen stemples i kolonnen 'Oprettet d.' og brugerid'et på den person der tildelte rettighedssættet vil stå i kolonnen 'Oprettet af'.

Når en bruger får fjernet et rettighedssæt fra Navision Stat databasen, vil oplysningerne stadig blive stående i Bruger- og Rettighedsloggen nederste vindue, men linjen markeres med rød farve. Desuden stemples dato og tid, for hvornår rettighedssættet blev slettet, i kolonnen 'Slettet d.' og brugerid'et på den person der fjernede rettighedssættet, vil stå i kolonnen 'Slettet af'. Hvis samme bruger tildeles samme rettighedssæt igen, efter at rettighedssættet har været fjernet, vil der blive oprettet en ny linje for den ny tildelte rettighed, og den tidligere fjernede rettighed vil blive stående med rød farve.

Hvis brugeren slettes helt, og derfor ikke har adgang til regnskabet, vil brugeren forsat stå i Bruger- og Rettighedsloggen.

**Bemærk:** der er en situation hvor listen 'Bruger- og Rettighedslog' kan indeholde autogenererede oplysninger. Det er ved opgradering til Navision Stat 5.4, hvor loggen skal initieres første gang. Her vil systemet automatisk skrive værdien 'Initiering' i kolonnen 'Oprette af' og dato/tiden 01-01-1900 00:00 i kolonnen 'Oprettet d.'

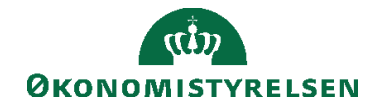

| Rediger - Bruger- og Rettighedslog                       |                                                                                                    |                                        |                |                                   |                  |                                     |                  |                                          | ole.                                | $\mathbf{x}$             |
|----------------------------------------------------------|----------------------------------------------------------------------------------------------------|----------------------------------------|----------------|-----------------------------------|------------------|-------------------------------------|------------------|------------------------------------------|-------------------------------------|--------------------------|
| <b>START</b>                                             |                                                                                                    |                                        |                |                                   |                  |                                     |                  |                                          | Demostyrelsen NS                    | 10                       |
| $I\Box$<br>Vis som<br>Vis som<br>liste<br>diagram<br>Vis | الي<br>OneNote                                                                                                    | خج<br>Noter<br>Links<br>Vis tilknyttet | e<br>Opdater   | Ħ<br>Ryd<br>Søg<br>filter<br>Side |                  |                                     |                  |                                          |                                     |                          |
|                                                          | Skriv for at filtrere (   Brugernavn >  <br>$\rightarrow$<br>Bruger- og Rettighedslog *<br>Ingen filtre er anvendt |                                        |                |                                   |                  |                                     |                  | $\overline{\phantom{a}}$<br>$\checkmark$ |                                     |                          |
| Brugemavn                                                | Fulde navn                                                                                                    | Oprettet d.                            |                | Oprettet af                       | Slettet d.       | Slettet af<br>$\Delta$              |                  |                                          |                                     | ٠                        |
| <b>EMIST</b>                                             | <b>Stine</b>                                                                                                    | 01-01-1900 00:00                       |                | <b>Initiering</b>                 | 20-09-2015 15:46 | Konvertering fra NS5.4.02 til NS7.0 |                  |                                          |                                     |                          |
| <b>EMICI</b>                                             |                                                                                                    | 01-01-1900 00:00                       |                | <b>Initiering</b>                 | 20-09-2015 15:46 | Konvertering fra NS5.4.02 til NS7.0 |                  |                                          |                                     |                          |
| <b>EM\P</b>                                              |                                                                                                    | 01-01-1900 00:00                       |                | <b>Initiering</b>                 | 20-09-2015 15:46 | Konvertering fra NS5.4.02 til NS7.0 |                  |                                          |                                     | $\overline{\phantom{a}}$ |
| Linjer                                                   |                                                                                                    |                                        |                |                                   |                  |                                     |                  |                                          |                                     | $\hat{\phantom{a}}$      |
| <b>M</b> Søg                                             |                                                                                                    |                                        |                |                                   |                  |                                     |                  |                                          |                                     |                          |
| Rolle ID                                                 |                                                                                                    | Regnskab                               | Navn           |                                   | Oprettet d.      | Oprettet af                         | Slettet d.       | Slettet af                               |                                     |                          |
| <b>NS BASIS</b>                                          |                                                                                                    |                                        | <b>Revisor</b> |                                   | 01-01-1900 00:00 | <b>Initiering</b>                   | 20-09-2015 15:46 |                                          | Konvertering fra NS5.4.02 til NS7.0 |                          |
| <b>NS REVISION</b>                                       |                                                                                                    |                                        | <b>Revisor</b> |                                   | 01-01-1900 00:00 | <b>Initiering</b>                   | 20-09-2015 15:46 |                                          | Konvertering fra NS5.4.02 til NS7.0 | $\overline{\phantom{a}}$ |
|                                                          |                                                                                                    |                                        |                |                                   |                  |                                     |                  |                                          | OK                                  |                          |

**Figur 0.14 – Autogeneret oplysninger i Bruger - Rettighedslog**

<span id="page-31-0"></span>*Kontrol af brugere og deres rettigheder*

Kontrollen omkring brugerne og deres rettigheder, foregår via

*Afdelinger/Opsætning/It-administration/Brugerkontrol/Kategorien Opsætning/menupunktet Bruger- og Rettighedslog*, og rapporten **Bruger- og Rettighedskontrol**.

| Rediger - Bruger- og Rettighedslog                                               |                                                                  |                                                                      |                                   |                  |                 |                |                              |             |                                        | $\begin{array}{c c c c} \hline \multicolumn{1}{c }{\textbf{--}} & \multicolumn{1}{c}{\textbf{--}} & \multicolumn{1}{c}{\textbf{--}} & \multicolumn{1}{c}{\textbf{--}} & \multicolumn{1}{c}{\textbf{--}} & \multicolumn{1}{c}{\textbf{--}} & \multicolumn{1}{c}{\textbf{--}} & \multicolumn{1}{c}{\textbf{--}} & \multicolumn{1}{c}{\textbf{--}} & \multicolumn{1}{c}{\textbf{--}} & \multicolumn{1}{c}{\textbf{--}} & \multicolumn{1}{c}{\textbf{--}} & \multicolumn{1}{c}{\text$ |                               |
|----------------------------------------------------------------------------------|------------------------------------------------------------------|----------------------------------------------------------------------|-----------------------------------|------------------|-----------------|----------------|------------------------------|-------------|----------------------------------------|----------------------------------------------------------------------------------------------------|-------------------------------|
| ٠<br><b>START</b>                                                                |                                                                  |                                                                      |                                   |                  |                 |                |                              |             |                                        | <b>Demostyrelsen NS</b>                                                                                                    | 10                            |
| Ē<br>$\overline{\phantom{a}}$<br>Vis<br>Rediger<br>liste<br>liste<br>Administrer | $I\Box$<br>L. Q<br>Vis som<br>Vis som<br>diagram<br>liste<br>Vis | c<br>N.<br>لم<br>OneNote Noter<br>Links<br>Opdater<br>Vis tilknyttet | 譱<br>Søq<br>Ryd<br>filter<br>Side |                  |                 |                |                              |             |                                        |                                                                                                    |                               |
| Bruger- og Rettighedslog *                                                       |                                                                  |                                                                      |                                   |                  |                 |                |                              |             | Skriv for at filtrere (   Brugernavn + | Ingen filtre er anvendt                                                                                                    | $\rightarrow$<br>$\checkmark$ |
| Brugernavn                                                                       | $\mathbb{A}$                                                     | Fulde navn                                                           | Tilstand                          | Udløbsdato       | Ansvarlig       | Enhed          | Oprettet d.                  | Oprettet af | Slettet d.                             | Slettet af                                                                                                    | $\overline{\mathbb{E}}$       |
| 100 ANDERSINE                                                                    |                                                                  | <b>Andersine And</b>                                                 | Aktiveret                         |                  | <b>MODST</b>    | <b>MODST</b>   | 16-04-2018 14:28             | 700 ST      |                                        |                                                                                                    |                               |
| 100_DELLA                                                                        |                                                                  | <b>Della And</b>                                                     | <b>Deaktiveret</b>                | 31-12-2018 00:00 | <b>REVISION</b> | <b>REVISOR</b> | 18-04-2018 12:32             | 700_ST      | 18-04-2018 12:32                       | 700 ST                                                                                                    |                               |
| 100_JOAKIM                                                                       |                                                                  | Joakim von And                                                       | <b>Aktiveret</b>                  |                  | <b>INST</b>     | <b>INST</b>    | 16-04-2018 14:35             | 700_ST      |                                        |                                                                                                    |                               |
| <b>100 RAP</b>                                                                   |                                                                  | Rap And                                                              | Aktiveret                         |                  | SAM             | <b>REGN1</b>   | 16-04-2018 14:30             | 700_ST      |                                        |                                                                                                    |                               |
| 100 RAPMUS                                                                       |                                                                  | <b>Rapmus And</b>                                                    | <b>Aktiveret</b>                  |                  | SAM             | REGN 10        | 16-04-2018 16:28             | 700_ST      |                                        |                                                                                                    |                               |
| 100_RIP                                                                          |                                                                  | <b>Rip And</b>                                                       | <b>Aktiveret</b>                  |                  | SAM             | LØN4           | 16-04-2018 14:29             | 700_ST      |                                        |                                                                                                    |                               |
| 100_RUP                                                                          |                                                                  | <b>Rup And</b>                                                       | Aktiveret                         |                  | <b>SIT</b>      |                | SIT ADMINIS 16-04-2018 14:31 | 700 ST      |                                        |                                                                                                    |                               |
|                                                                                  |                                                                  |                                                                      |                                   | m.               |                 |                |                              |             |                                        |                                                                                                    |                               |
| Linjer                                                                           |                                                                  |                                                                      |                                   |                  |                 |                |                              |             |                                        |                                                                                                    | $\hat{\phantom{a}}$           |
| Mk Søg                                                                           |                                                                  |                                                                      |                                   |                  |                 |                |                              |             |                                        |                                                                                                    |                               |
| Rolle ID                                                                         | Regnskab                                                         | Navn                                                                 | Oprettet d.                       | Oprettet af      |                 |                | Slettet d.                   | Slettet af  |                                        |                                                                                                    |                               |
| <b>NS BASIS</b>                                                                  |                                                                  | Læseadgang (basis)                                                   | 16-04-2018 14:35                  | 700 ST           |                 |                |                              |             |                                        |                                                                                                    |                               |
| <b>NS_BANK</b>                                                                   |                                                                  | Redigering af banktabeller                                           | 16-04-2018 14:35                  | 700_ST           |                 |                |                              |             |                                        |                                                                                                    |                               |
| <b>NS_BOGHOLDER</b>                                                              |                                                                  | Bogholderifunktion                                                   | 16-04-2018 14:35                  | 700 ST           |                 |                |                              |             |                                        |                                                                                                    |                               |
| NS OEKONOMI                                                                      |                                                                  | Økonomifunktion (basis)                                              | 16-04-2018 14:35                  | 700_ST           |                 |                |                              |             |                                        |                                                                                                    |                               |
| <b>NS_BATCH</b>                                                                  |                                                                  | Afvikling af batchkørsler                                            | 16-04-2018 14:35                  | 700_ST           |                 |                | 16-04-2018 16:07             | 700_ST      |                                        |                                                                                                    |                               |
|                                                                                  |                                                                  |                                                                      |                                   |                  |                 |                |                              |             |                                        |                                                                                                    |                               |
|                                                                                  |                                                                  |                                                                      |                                   |                  |                 |                |                              |             |                                        |                                                                                                    |                               |
|                                                                                  |                                                                  |                                                                      |                                   |                  |                 |                |                              |             |                                        |                                                                                                    |                               |
|                                                                                  |                                                                  |                                                                      |                                   |                  |                 |                |                              |             |                                        |                                                                                                    |                               |
|                                                                                  |                                                                  |                                                                      |                                   |                  |                 |                |                              |             |                                        | OK                                                                                                    |                               |

**Figur 0.15 – Kontrol af brugere og deres rettigheder i Bruger- og Rettighedslog**

I feltet 'Regnskab', på den nederste del af vinduet, fremgår det at brugeren har adgang til det aktuelle regnskab. Hvis feltet 'Regnskab' er blankt, gælder rettighedssættet til alle regnskaber på databasen.

**Bemærk:** Det er ikke muligt at redigere i Bruger- og Rettighedsloggen.

Rapporten **Bruger- og Rettighedskontrol** bruges som dokumentation for, at alle brugernes adgange er kontrolleret og godkendt. I anfordringsbilledet indvælger

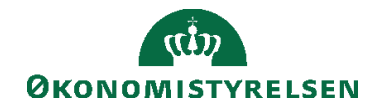

man, hvilket regnskab man vil kører rapport på. Feltet 'Vis kun brugere med rettigheder til regnskab:' skal være 'blank', hvis man ønsker at danne rapporten på baggrund af alle regnskaber. I den dannede rapport, vil det stå at den er udskrevet for alle regnskaber.

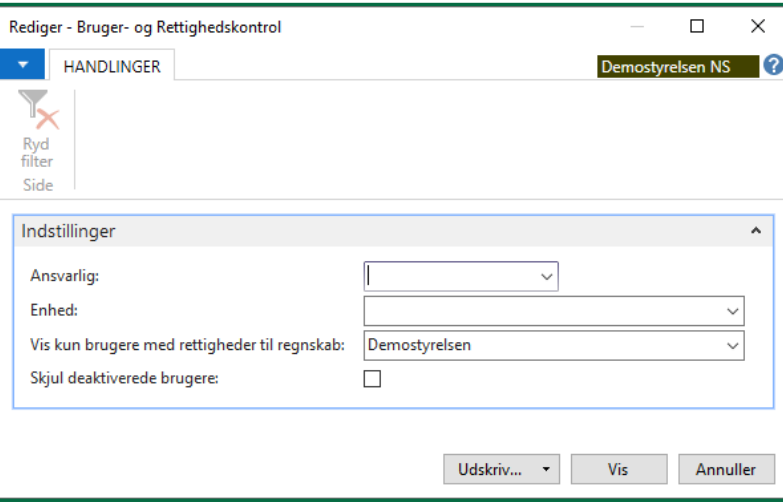

**Figur 0.16 - Anfordringsbilledet til rapporten Bruger- og Rettighedskontrol**

<span id="page-32-0"></span>**Bemærk:** Rapporten skal udskrives og underskrives.

# Udskrift af Bruger- og rettighedslog

Rapporten **Bruger- og rettighedslog** kan findes via stien *Afdelinger/Opsætning/Itadministration/Brugerkontrol/kategorien Rapporter og analyse/ Bruger- og rettighedslog.* Rapporten viser hvilke brugere, der havde hvilke rettigheder, i en given periode, til et givent regnskab. I anfordringsbilledet kan man vælge, kun, at se hvem der havde adgang med nogle udvalgte rettighedssæt.

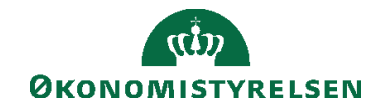

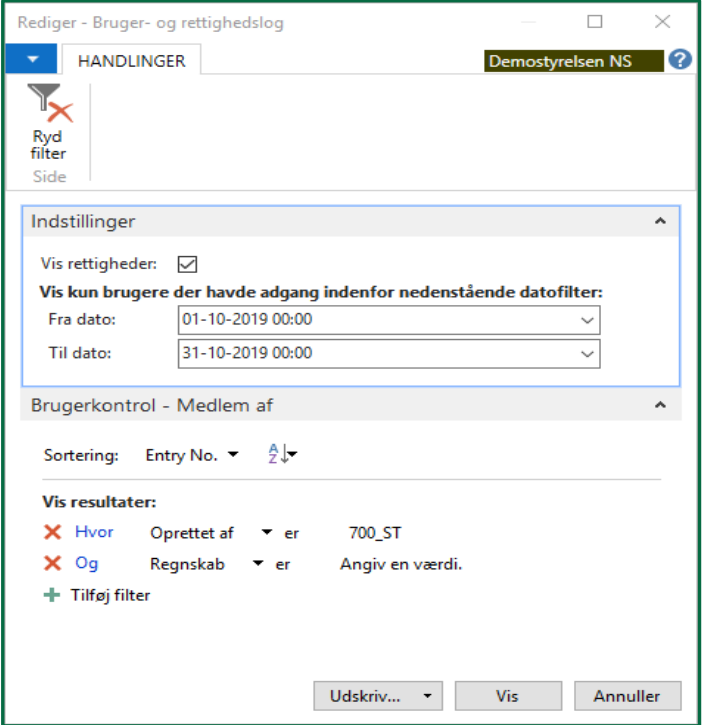

**Figur 0.17 – Vinduet til rapporten Bruger- og Rettighedslog**

Når man har valgt, hvilken periode man vil se listen for, og om man ønsker, at få vist brugerens rettigheder, trykkes 'Vis'.

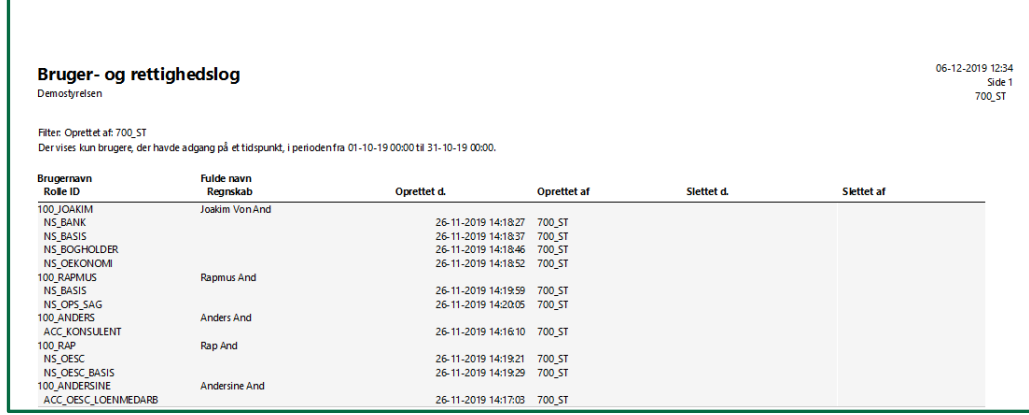

**Figur 0.18 - Visning af rapporten Bruger- og rettighedslog**

**Bemærk:** at fra- og til datoen også indeholder tidspunkt, hvor værdien 00:00:00 er det første tidspunkt på dagen. Vil man derfor have hele dagen med skal man angive 23:59:00, eller angive dagen efter med værdien 00:00:00.

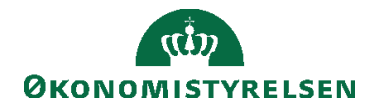

## <span id="page-34-0"></span>Best Practise

## <span id="page-34-1"></span>**Anbefalinger**

Som brugeradministrator har man et stort ansvar for sikkerheden i Navision Stat, og det er derfor vigtigt at man løbende kontrollerer rettigheds- og brugeropsætningen for uoverensstemmelser og fejl. Dette afsnit gennemgår Økonomistyrelsens anbefalinger, eller best practises, inden for brugeradministration i Navision Stat. Derudover gennemgås hvilke opsætningsfejl i brugeradministrationsmodulet, der er de mest kritiske, samt hvilke metoder hvormed man kan identificere og udbedre disse fejl. Det skal dog understreges at følgende metoder, ikke nødvendigvis dækker hele institutionens behov for kontrol af sikkerheden i Navision Stat installationen.

Følgende anbefalinger skal være med til at mindske ressourceforbruget i forbindelse med brugeradministrationen i Navision Stat, og samtidig lette arbejdet med dokumentation i forbindelse med revision af systemsikkerheden. Endvidere vil eventuelle henvendelser til supporten vedrørende rettighedsproblemer desuden kunne løses betydeligt hurtigere, hvis anbefalingerne følges.

## <span id="page-34-2"></span>*Navngivning af lokale rettighedssæt*

Lokalt oprettede rettighedssæt bør ikke have et navn begyndende med 'ACC\_' eller 'NS\_'.

Det anbefales at man ikke benytter samme præfiks til lokale rettighedssæt som Økonomistyrelsen. Begrundelsen er, at det letter arbejdet med brugeradministration, hvis der ikke skabes tvivl om hvilke rettighedssæt der er lokale, og hvilke der er standard. Der opstår desuden ikke risiko ved navnesammenfald, ved indlæsning af nye rettighedsfiler, der kan ødelægge den lokale opsætning.

## <span id="page-34-3"></span>*Ændring i standardrettighedssæt*

Der bør ikke ændres i rettighederne i standard (ACC\_ og NS\_) rettighedssættene. Der bør ikke ændres, tilføjes eller slettes rettigheder i de standard rettighedssæt der udsendes af Økonomistyrelsen. Hvis der i institutionen, er behov for at ændre et rettighedssæt bør rettighederne kopieres fra standard rettighedssættet, til et nyt lokalt rettighedssæt, og ændres her. Efterfølgende kan det originale standard rettighedssæt så udskiftes med den nye lokale kopi. Hvis der manipuleres med standard rettighedssættene, besværliggøres arbejde ved dokumentation, verificering og fejlsøgning af sikkerheden betydeligt.

## <span id="page-34-4"></span>*Logning af ændring i rettighedstabellerne*

I Navision Stat finansmodul findes en ændringslog, der kan logge alle indsættelser, ændringer og sletninger i tabellerne. Denne log er ikke sat aktiv som default, men det anbefales at den aktiveres som minimum på følgende tabeller i forhold til brugeradministration:

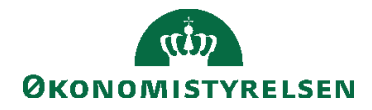

- 2000000005 'Rettighed' hvilke rettigheder har hver enkelt rettighedssæt
- 2000000120 'Bruger' hvilke brugere er oprettede.
- 2000000053 'Adgangskontrol' hvilke rettighedssæt er brugerne tildelt.

Herefter vil alle ændringer i brugeradministrationen være dokumenteret i ændringsloggen. På denne måde vil dataejeren altid hurtigt kunne afklare eventuelle tvivlspørgsmål, omkring behandling af data. Bruger- rettighedsloggen indeholder også nogle af de samme informationer, men bør ikke stå alene som log. Alle oprettelser, ændringer og sletninger foretaget via brugeradministrationsmodulet BAM, bliver ikke registreret i ændringsloggen, men kun Bruger- rettighedsloggen, og i BAM's egen logningsfunktionalitet.

## <span id="page-35-0"></span>**Kontrol af tildelte rettigheder**

Som nævnt er en vigtig opgave for institutionen, at kunne verificere og dokumentere at brugeradgangen og rettighedshåndteringen er i overensstemmelse med sikkerhedsinstruksen, og gældende sikkerhedskrav. Nedenstående er en hjælp til de sikkerhedsansvarlige, for på en struktureret måde, at gennemgå rettighedsopsætningen i Navision Stat for uoverensstemmelser.

#### <span id="page-35-1"></span>*Hvad skal man være opmærksom på*

Herunder gennemgås de mest kritiske fejl, der kan forekomme i Navision. Overordnet er det rettighedsfejl på den enkelte bruger der er interessant, men fejlen kan være opstået på 2 niveauer:

Rettighedssæt - laveste niveau, et rettighedssæt har fået tildelt forkerte rettigheder. En fejl på dette niveau, vil gå igen på alle brugere, der har fået tildelt rettighedssættet. Løsningen er, at rettighederne ændres på rettighedssættet, og rettelsen vil automatisk slå igennem på alle brugere med det aktuelle rettighedssæt.

Bruger - højeste niveau, brugeren har fået en forkert sammensætning af rettighedssæt. Løsningen er, at sammensætningen ændres, og rettelsen gælder kun for den aktuelle bruger.

## Fremgangsmåde:

1) Identificer de rettighedssæt har kritiske rettigheder:

- a) Læse, skrive, redigere eller sletterettigheder i TableData = 0 (kun SUPER og SUPER (DATA))
- b) Kørselsrettigheder til Codeunit = 0 (kun SUPER, NS\_REVISION og NS\_TEKNIK)
- c) Skrive, slette, redigererettigheder til TableData = 6016812, 6016813 eller 6016814 (kun NS\_OPS\_PROKURA)

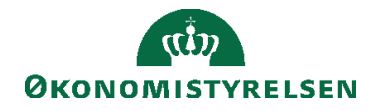

- d) Læserettigheder til personaledata TableData = 6007063 (kun NS\_SLS\_SE, NS\_MEDARB\_SE, NS\_SLS\_OPDAT, NS\_SUPPORT, ACC\_KONSULENT, SELV\_REGN\_MEDARB og NS\_OPS\_TEST)
- e) Læserettigheder til løndata TableData = 5200 (kun NS\_SLS\_SE, NS\_MEDARB\_SE, NS\_SLS\_OPDAT, NS\_SUPPORT, ACC\_KONSULENT, SELV\_REGN\_MEDARB og NS\_OPS\_TEST)
- f) Skrive, slette, redigererettigheder til TableData = 8617 (kun NS\_RAPIDSTART)
- g) Skrive, slette, redigererettigheder til TabelData = 8614, 8615 (kun NS\_RAPIDSTART og NS\_OPS\_RAPIDSTART)
- h) Skrive, slette, redigererettigheder til TableData = 8613 og 8616 (kun NS\_OPS\_RAPIDSTART)
- i) Ingen må have rettighedssættet NS\_OPS\_TEST, til et driftsregnskab.
- j) Rettighedssættet NS\_SUPPORT må kun anvendes sammen med rettighedssættene NS\_BASIS, NS\_OESC\_BASIS, NS\_OESC\_BASIS \_REDUC, NS\_SLS\_SE eller NS\_MEDARB\_SE.

Hvis der identificeres standard rettighedssæt, ud over de angivne, der har en eller flere af de kritiske rettigheder, skal rettighederne slettes. Hvis der identificeres lokale rettighedssæt der har en eller flere af de kritiske rettigheder, skal det fremgå tydeligt af sikkerhedsinstruksen, hvorfor disse er oprettet.

2) Hvis én fysisk bruger har flere login til Navision, bør det kontrolleres, at disse login ikke indgår i to forskellige prokuragrupper til samme bank og bankcentral. Hvis dette er tilfældet kan en fysisk bruger både 1. og 2. godkende betalinger til NemKonto. Det kan kontrolleres via stien:

*Afdelinger/Økonomistyring/Likviditetsstyring/Bankkonti /Fanebladet Naviger på handlingsbåndet/handlingsgruppen Bankkonto/handlingen Prokura/Brugere*.

Her kan man se om en bruger med flere login er sat op i to forskellige grupper til samme bankcentral. Ex: administratoren ved, at en bruger har to login til Navision (JH og JETTE HANSEN), i figuren ses, at disse login, har hver deres Prokuragruppekode til samme Bankcentral kode, dette bør ikke forekomme.

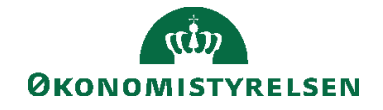

| Rediger - Bank-prokurabrugere<br>пÎ                                      |                                                      |                                                                |                                                                       | X |
|--------------------------------------------------------------------------|------------------------------------------------------|----------------------------------------------------------------|-----------------------------------------------------------------------|---|
| <b>START</b>                                                             |                                                      |                                                                | Demostyrelsen NS                                                      | B |
| ⋇<br>Ny<br>Slet<br>Vis<br>Rediger<br>liste<br>liste<br>Administrer<br>Ny | ılo<br>Vis som<br>Vis som<br>liste<br>diagram<br>Vis | <b>N</b> : OneNote<br>Noter<br><b>ALinks</b><br>Vis tilknyttet | <b>Opdater</b><br>k <sub>x</sub> Ryd filter<br><b>All</b> Søg<br>Side |   |
| Bank-prokurabrugere *<br>Bruger-ID<br>Bankc<br>kode                      | Skriv for at filtrere (<br>Prokura<br>Prokuraafd     | Bruger-ID                                                      | Filter: DB FF1                                                        |   |
| DBISO2 GRUPPE 1<br>100_ANDERSINE                                         |                                                      |                                                                |                                                                       |   |
| 100 DELLA<br><b>NKS</b>                                                  | <b>GRUPPE 3</b>                                      |                                                                |                                                                       |   |
| 100 JOAKIM<br>DBTS01                                                     | <b>GRUPPE 2</b>                                      |                                                                |                                                                       |   |
|                                                                          |                                                      |                                                                | OK                                                                    |   |

**Figur 0.19 - Bank - prokurabrugere**

#### <span id="page-37-0"></span>**Hvordan identificerer man de kritiske fejl**

Herunder gennemgås hvilke muligheder der er i Navision Stat, for at kunne verificere og dokumentere at de tidligere nævnte kritiske fejl ikke optræder i systemet. Der tages udgangspunkt i de to niveauer rettighedssæt og bruger.

#### <span id="page-37-1"></span>*På rettighedssæt niveau:*

For at se hvilke konkrete rettigheder et rettighedssæt indeholder vælges stien *Afdelinger/Opsætning/It-administration/Generelt/Rettighedssæt/ handlingsbåndet fanebladet Start/handlingsgruppen Proces/handlingen Rettigheder*:

| Rettighedssæt - Microsoft Dynamics NAV           |                                                               |                                                                                            | □                                                 | $\times$            |
|--------------------------------------------------|---------------------------------------------------------------|--------------------------------------------------------------------------------------------|---------------------------------------------------|---------------------|
|                                                  |                                                               | Demostyrelsen > Afdelinger > Opsætning > It-administration > Generelt > Rettighedssæt<br>a | Søg (Ctrl+F3)                                     |                     |
| <b>HANDLINGER</b><br><b>START</b>                | <b>NAVIGER</b>                                                |                                                                                            | <b>Demostyrelsen NS</b>                           | 10                  |
|                                                  |                                                               |                                                                                            |                                                   |                     |
|                                                  |                                                               | Ħ<br>ШO<br>œ                                                                               |                                                   |                     |
| Slet<br>Nv<br>Rediger<br>liste                   | Rettigheder Rettighedssæt<br>Vis som<br>efter bruger<br>liste | Vis som<br>OneNote Noter<br>Links<br>Opdater<br>Søa<br>Ryd<br>filter<br>diagram            |                                                   |                     |
| Administrer<br>Ny                                | Vis<br>Proces                                                 | Side<br>Vis tilknyttet                                                                     |                                                   |                     |
| $\hat{\phantom{a}}$<br>Afdelinger                | Rettiahedssæt <sup>+</sup>                                    | Skriv for at filtrere (<br>Rettighedssæt                                                   | Rettigheder                                       | ㅅ<br>۰              |
| <b>D</b> Økonomistyring                          |                                                               | Ingen filtre er anvendt                                                                    | Obiektnavn                                        |                     |
| <b>D</b> Salg & marketing                        |                                                               |                                                                                            |                                                   |                     |
| D Opkraevningssystem (BS)                        | Rettighedssæt<br>à.                                           | NAV-appnavn<br>Navn                                                                        | Ta<br>3 Betalingsbetin                            |                     |
| $\triangleright$ Køb<br><b>D</b> Lagersted       | <b>ACC KONSULENT</b>                                          | Ekstern konsulent adgang                                                                   | 4 Valuta<br>Ta                                    |                     |
| <b>D</b> Produktion                              | ACC_OESC_LOENMEDARB                                           | ØSC lønmedarbejder                                                                         | Ta<br>5 Rentebetingelser                          |                     |
| $\triangleright$ Sager                           | ACC OESC MEDARB                                               | ØSC Regnskabsmedarbejder                                                                   | Ta<br>6 Debitorprisaru                            |                     |
| ▷ Ressourceplanlægning                           | <b>ACC REGN ALMEN</b>                                         | ØSC Regnskabsmedarbejder                                                                   | Ta<br>7 Tekst                                     |                     |
| $\triangleright$ Service                         | <b>NS ABB</b>                                                 | <b>Redigering af Abonnement</b>                                                            | Ta<br>8 Sprog                                     |                     |
| Personale                                        | <b>NS BANK</b>                                                | Redigering af banktabeller                                                                 | 9 Land/område<br>Ta                               |                     |
| ▲ Opsætning                                      | <b>NS BASIS</b>                                               | Læseadgang (basis)                                                                         | Ta<br>10 Leveringsform                            |                     |
| 4 It-administration<br><b>D</b> Sletning af data | <b>NS_BATCH</b>                                               | Afvikling af batchkørsler                                                                  |                                                   |                     |
| Logning af persondata                            | <b>NS BETALING</b>                                            | Redigering af PM-tabeller                                                                  | $\mathfrak{B}^{\mathfrak{p}}$<br>Lejerrettigheder | $\hat{\phantom{a}}$ |
| Oprettelse af kontakt                            | <b>NS_BOGHOLDER</b>                                           | Bogholderifunktion                                                                         | Objektnavn                                        |                     |
| Generelt                                         | <b>NS BRUGERKONTROL</b>                                       | Kontrol/Godkendelse af brugere                                                             |                                                   |                     |
| $\checkmark$<br><b>Rougarkontrol</b>             | <b>NS CIS</b>                                                 | Centr.integr.snitflade                                                                     | Der er ikke noget at vise i denne                 |                     |
| <b>Startside</b>                                 | <b>NS_CRM</b>                                                 | Redigering af CRM-data                                                                     | visning.                                          |                     |
| <b>Bogførte dokumenter</b>                       | NS GIS                                                        | Generisk integrationsløsning                                                               |                                                   |                     |
|                                                  | <b>NS HRMEDARB</b>                                            | Afvikle HR Medarbejder kørsler                                                             |                                                   |                     |
| <b>Afdelinger</b>                                | <b>NS KASSERER</b>                                            | Kassererfunktion                                                                           |                                                   |                     |
| $\overline{\mathbf{v}}$                          |                                                               |                                                                                            |                                                   |                     |
| Demostyrelsen<br>6. december 2019                | 700 S                                                         | $\rightarrow$                                                                              |                                                   |                     |
|                                                  |                                                               |                                                                                            |                                                   |                     |

**Figur 0.20 - Rettighedssæt**

Herefter får listen over alle rettighedssættets rettigheder.

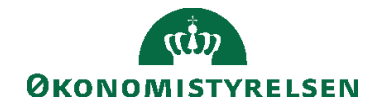

**Bemærk:** at når listen åbnes er den filtreret på det rettighedssæt, du stod på, da listen blev åbnet, og det er ikke muligt at se rettighederne på tværs af alle rettighedssæt. Nedenfor er listet de to mest kritiske rettighedssæt.

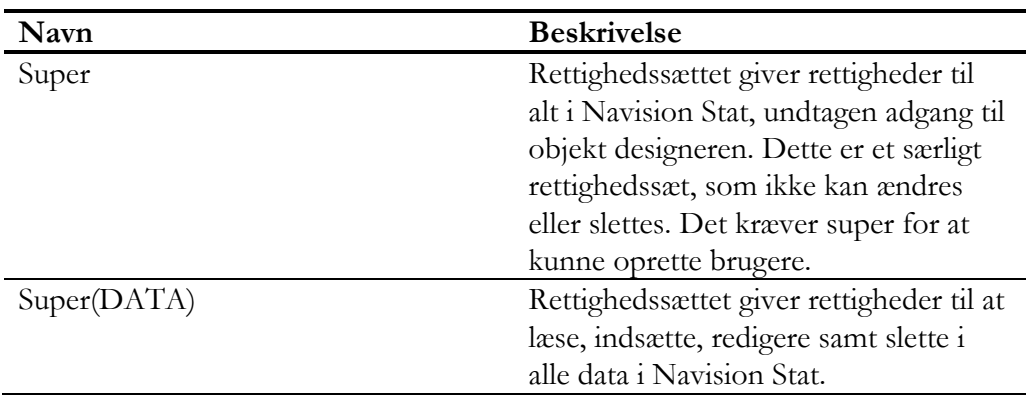

<span id="page-38-0"></span>*På brugerniveau:*

Via stien: *Afdelinger/Opsætning/It-*

*administration/Brugerkontrol/Opsætning/Menuknappen* **Brugere/** *Fanebladet Start på handlingsbåndet/handlingsgruppen Administrer/handlingen Vis*, ses brugerens rettighedssæt. Denne metode er mest brugbar, hvis det er én konkret bruger man ønsker at kontrollere. Ellers kør rapporten **Bruger pr. Rettighedssæt**. Rapporten giver et godt overblik over brugerne med kritiske rettighedssæt.

Derudover kan man køre rapporten Rettighedskombinatorik, der viser hvilke brugere der har adgang til en række foruddefinerede kritiske områder som fx superbrugere, prokura- og ØDUP opsætninger m.m. Kontrollen foretages på laveste niveau, uanset brugerens sammensætning af rettighedssæt.

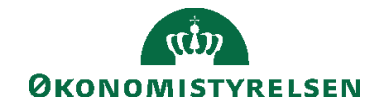

# <span id="page-39-0"></span>Særligt for medarbejdere i Statens Administration regnskab og løn

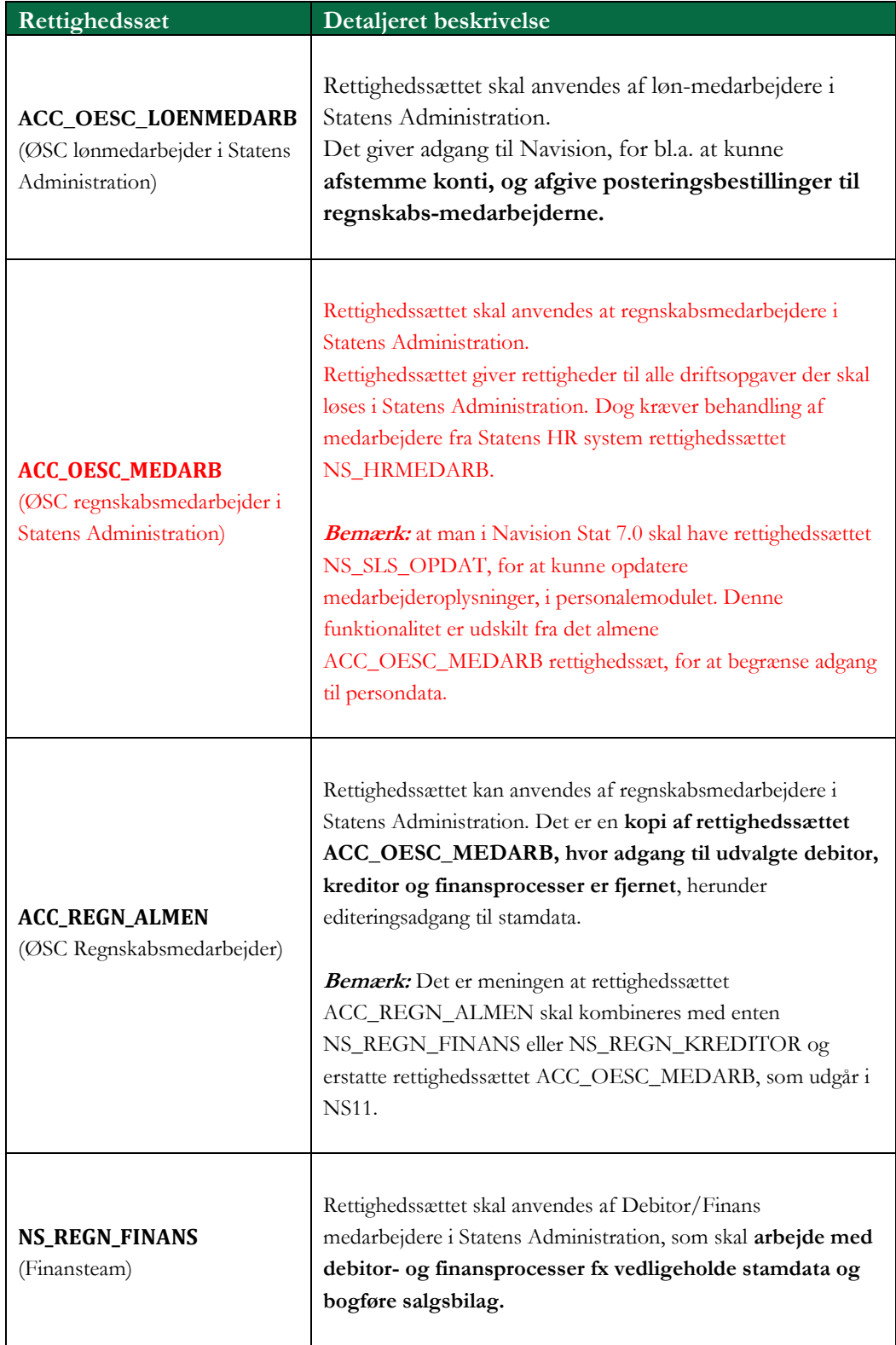

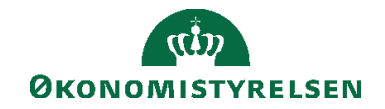

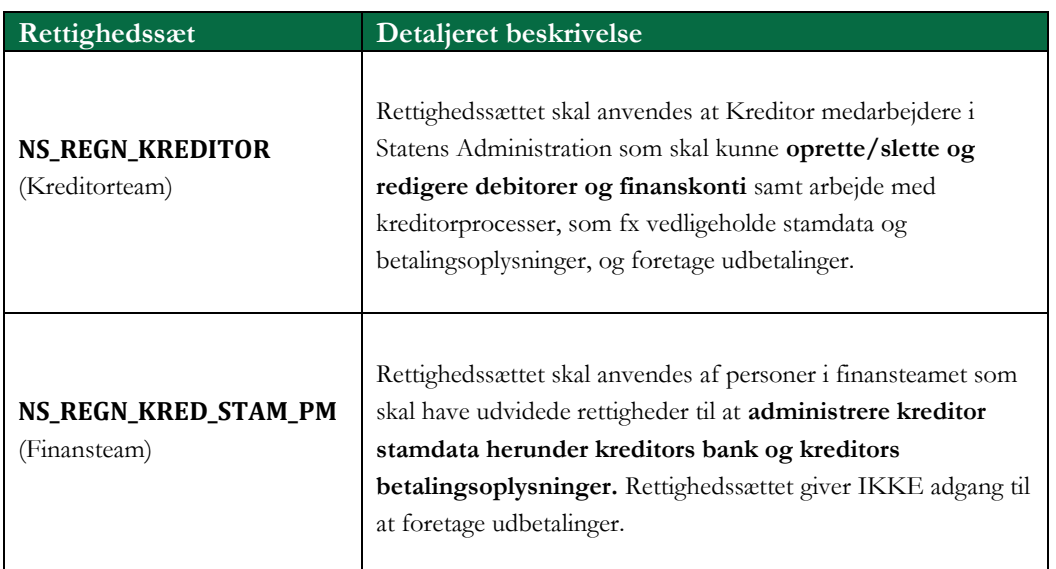

Som udgangspunkt kan alle regnskabsmedarbejdere i Statens Administration nøjes med rettighedssættet ACC\_OESC\_MEDARB eller en kombination af rettighedssættene ACC\_REGN\_ALMEN og NS\_REGN\_FINANS eller NS\_REGN\_KREDITOR Undtaget er dog brugere der, skal have særlige opsætningsrettigheder eller have fuld adgang til personalemodulet.

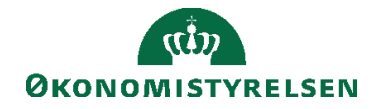

# <span id="page-41-0"></span>Særligt for medarbejdere i institutioner overgået til Statens Administration

Fra og med Navision Stat 5.2.01 er der udarbejdet et helt nyt koncept for sammensætningen af rettighedssæt, til de brugere der sidder i institutioner og som er overgået til Statens Administration. Formålet er, at kunne håndtere differentieret decentral adgang til Navision, således, at institutionsbrugere tildeles præcis de rettigheder, som de behøver og ikke flere.

Institutionsbrugere kan placeres i en af fire grupper:

- A. Brugeren skal kun anvende Navision Stat til at køre rapporter og se data, dette kunne fx være en controller eller en student. I dette tilfælde følges opgavesplittet, og der er ikke behov for dispensation af Statens Administration.
- B. Brugeren anvender KUN Navision Stat til at afgive bestillinger via DDI til Statens Administration, og evt. køre rapporter. Denne type bruger skal også kunne foretage relevante opsætninger i forhold til afgivelse af bestillinger. I dette tilfælde følges opgavesplittet, og der er ikke behov for dispensation af Statens Administration.
- C. Brugeren følger opgavesplittet, men har alligevel fået dispensation af Statens Administration, da brugeren også anvender avanceret funktionalitet i Navision Stat inden for opgavesplittet.
- D. Brugeren følger ikke opgavesplittet og har fået dispensation af Statens Administration til at anvende konfliktende funktionalitet direkte i Navision Stat som ligger uden for opgavesplittet.

For at understøtte disse brugergrupper, er der oprettet følgende rettighedssæt i Navision:

## <span id="page-41-1"></span>**Institutionsbrugere i gruppe A**

Brugere der kun skal have læseadgang til Navision Stat data, kan vælge mellem nedenstående rettighedssæt, der giver læseadgang til hele Navision Stat, undtagen visse kladder så som finans- og kassererkladden.

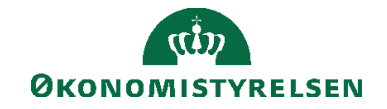

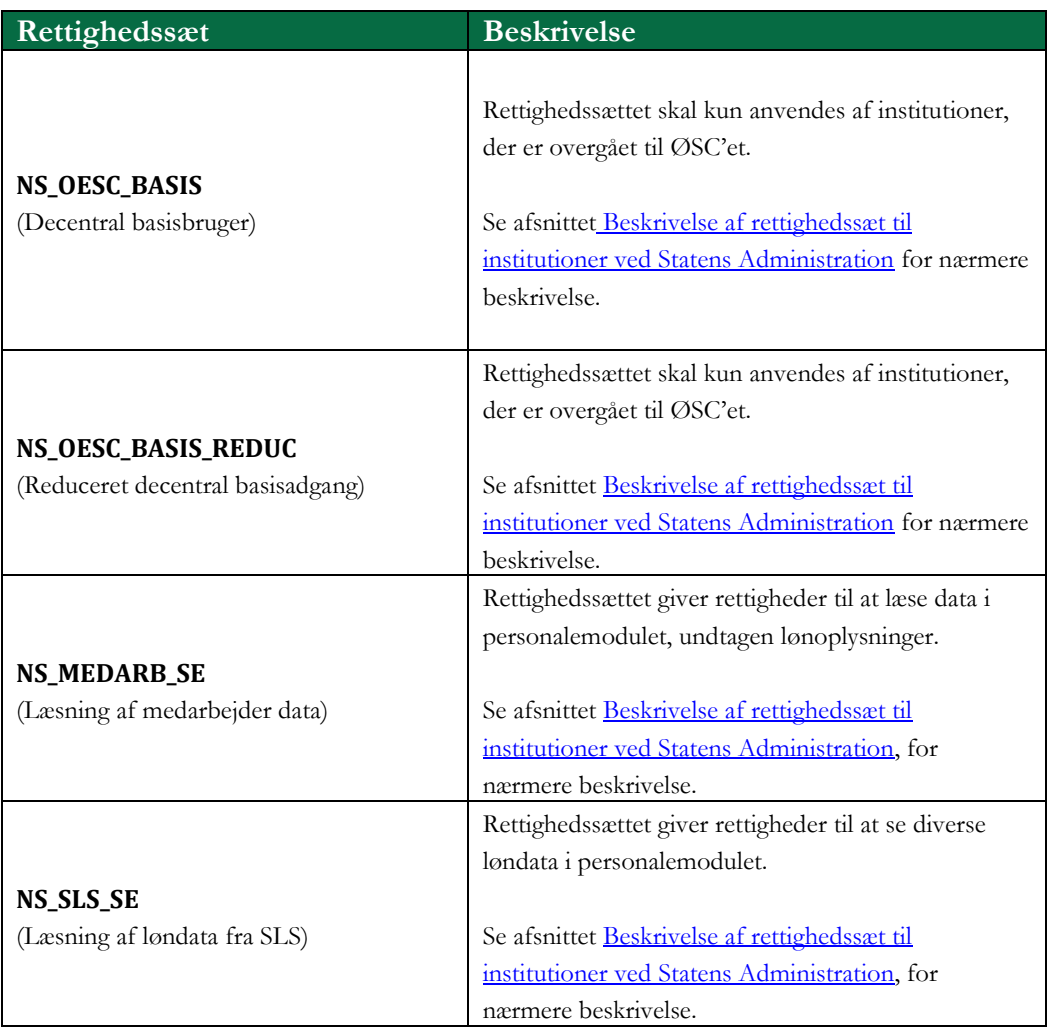

#### <span id="page-42-0"></span>**Institutionsbrugere i gruppe B**

Et rettighedssæt, der giver adgang til at oprette og sende bestillinger til ØSC'et.

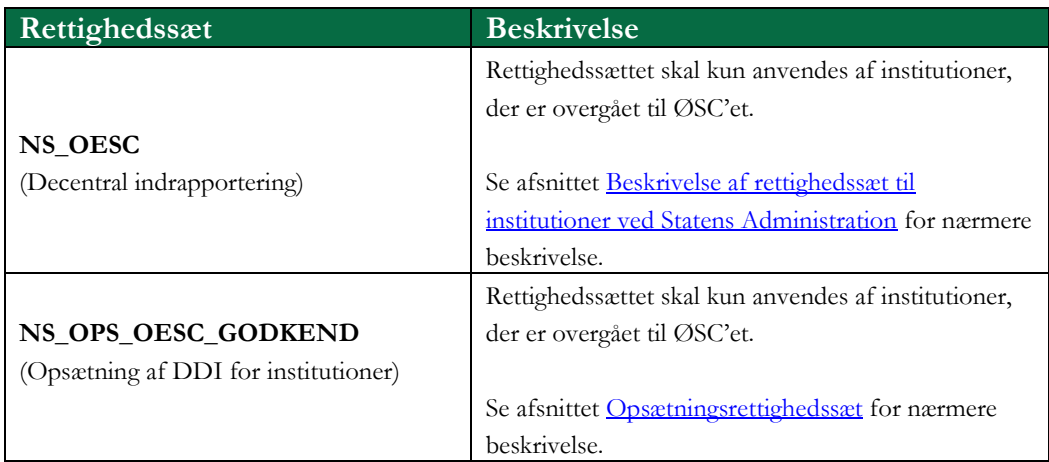

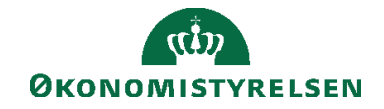

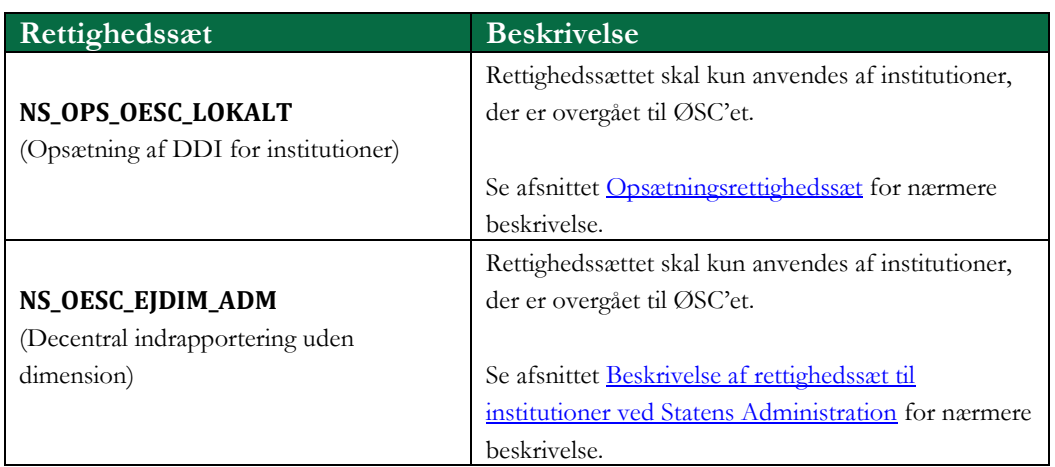

#### <span id="page-43-0"></span>**Institutionsbrugere i gruppe C**

En række rettighedssæt der giver oprette/redigere/slette adgang til Navision Stat, men uden adgang til de områder der er i konflikt med opgavesplittet (se institutionsbrugere i gruppe D). Det vil sige, at der gives adgang til alle øvrige moduler i Navision Stat (Lager, Produktion, Sager, Ressourceplanlægning, Service og Personale), dog ikke kørsler der danner finansposter, debitorer, kreditorer, anlæg eller posteringsgrundlag.

Selvom nedenstående rettighedssæt ikke konflikter med opgavesplittet, kræver det en dispensation fra Statens Administration, for at kunne få rettighedssættene.

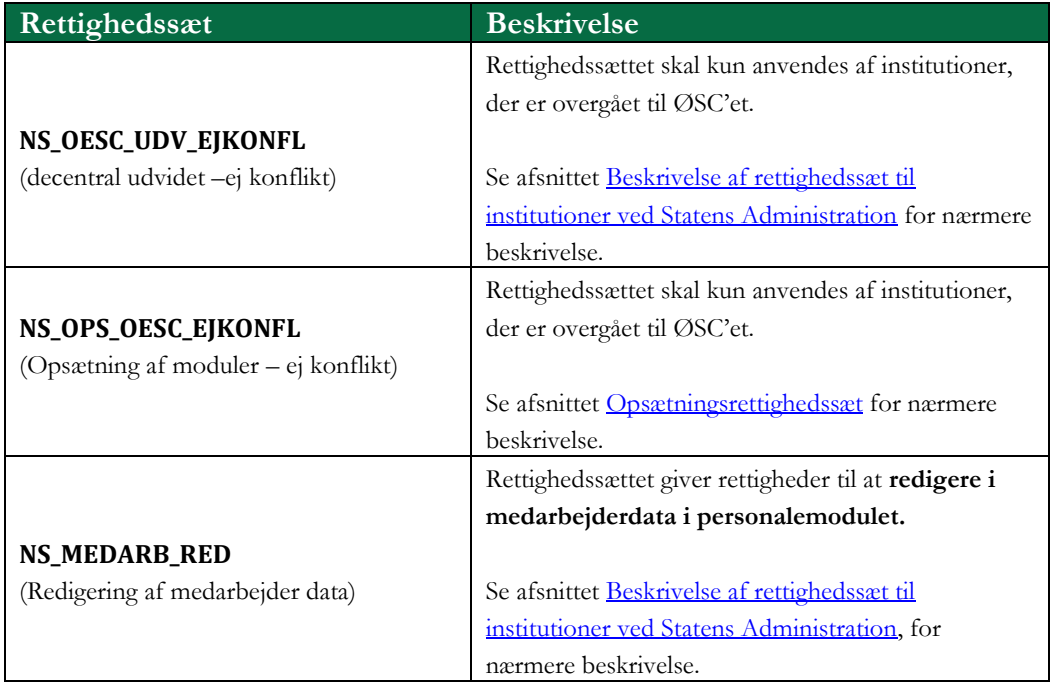

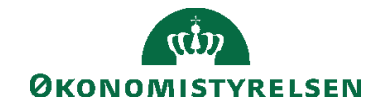

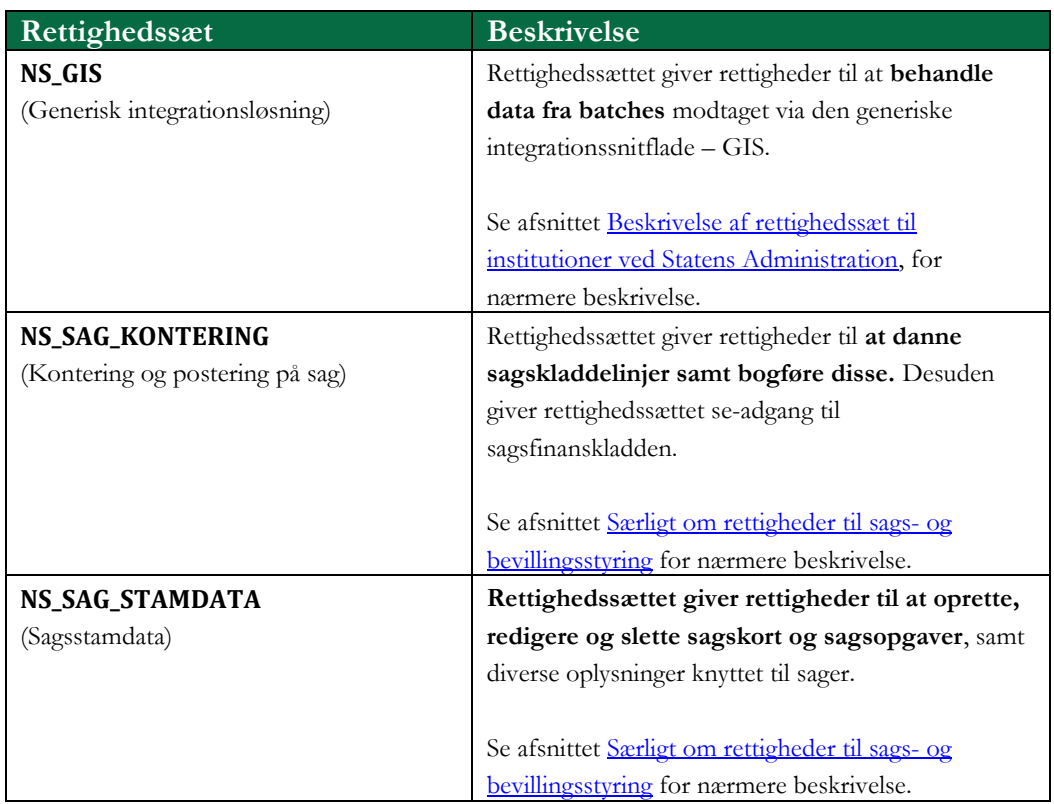

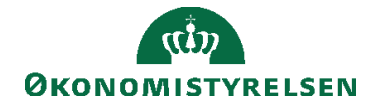

## <span id="page-45-0"></span>**Institutionsbrugere i gruppe D**

En række rettighedssæt, der giver adgang til funktionalitet der understøttes af DDI, eller på anden måde er i konflikt med opgavesplittet.

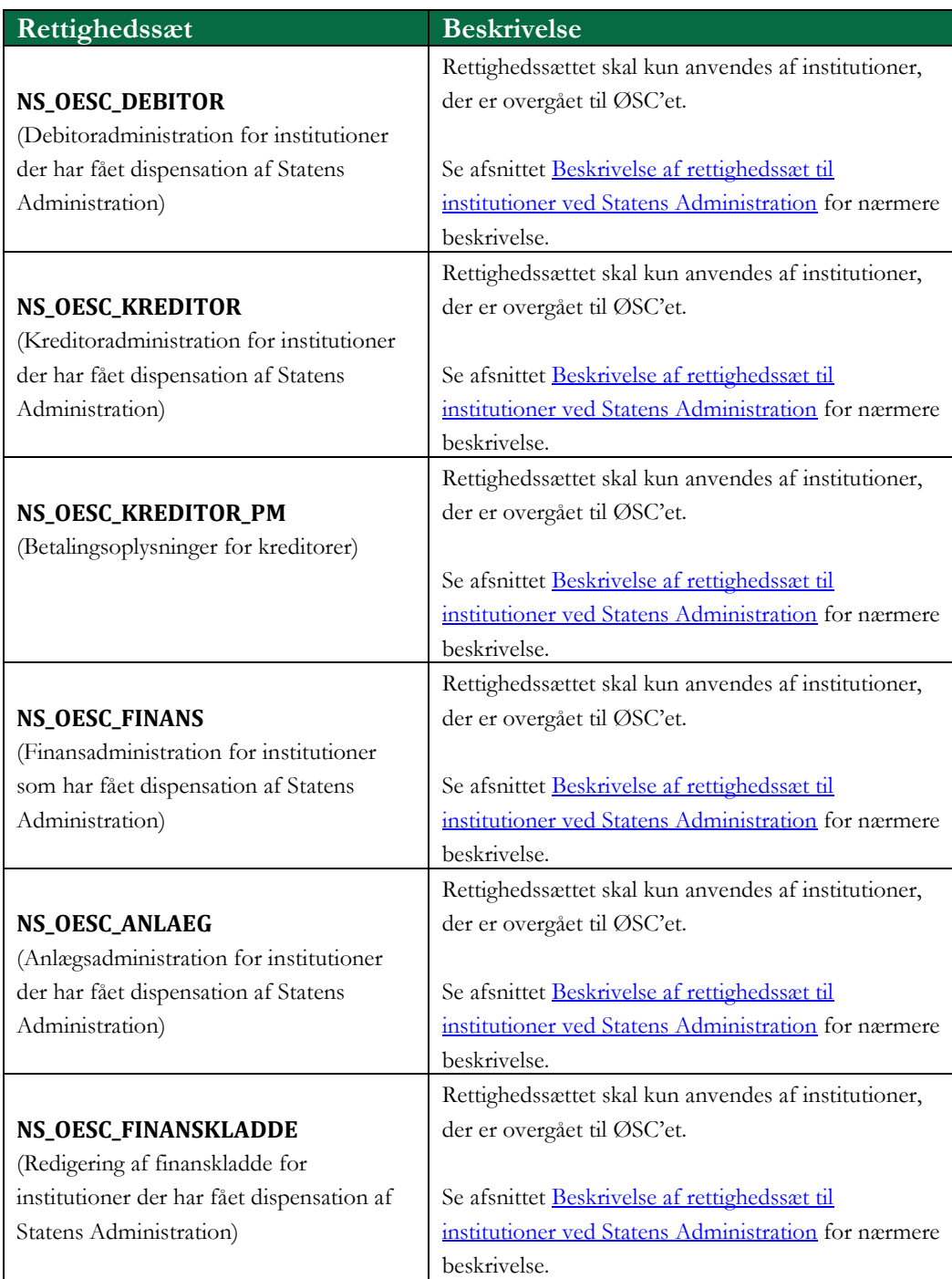

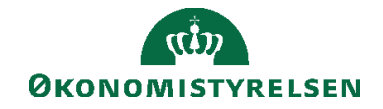

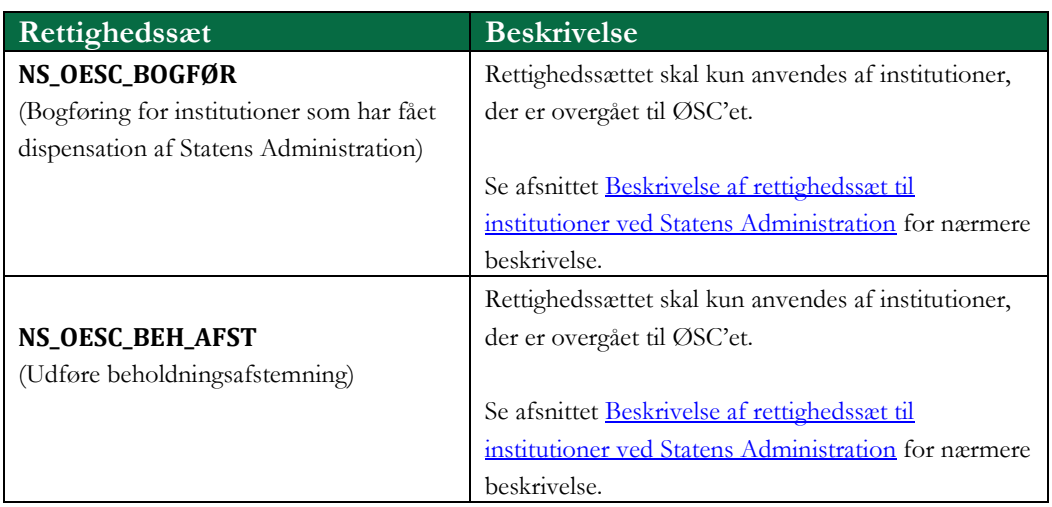

#### **Tabel 0.8 – Rettighedssæt der understøttes af DDI'en**

Ved at sammensætte disse rettighedssæt, kan den enkelte institution dække deres behov for adgang til Navision. Det skal dog understreges, at kun institutioner med dispensation, kan få tildelt andre rettighedssæt end NS\_OESC\_BASIS og NS\_OESC. Langt de fleste institutioner kan altså nøjes med disse to rettighedssæt.

Rettighedssættene er lagdelt, så man starter med NS\_OESC\_BASIS derefter NS\_OESC. Skal man kunne anvende yderligere funktioner i Navision Stat, skal man have NS\_OESC\_UDV\_EJKONFL. Har man dispensation, kan man så yderligere vælge det rettighedssæt, der dækker dispensationsområdet. Skal man kunne indtaste i kladder med finansintegration, skal man desuden have rettighedssættet NS\_OESC\_FINANSKLADDE, og endelig rettighedssættet NS\_OESC\_BOGFØR, hvis man skal kunne bogføre kladder eller bilag.

Hvordan der gives dispensation, og hvilket ansvar der pålægges institutioner der har dispensation ligger uden for denne vejledning et beskrive. Der henvises derfor til institutionens ØSC regnskabsteam.

## **Eksempel:**

En bruger skal kunne oprette debitorer og salgsbilag, samt oprette linjer i en finanskladde. Vedkomne skal derfor have rettighedssættene:

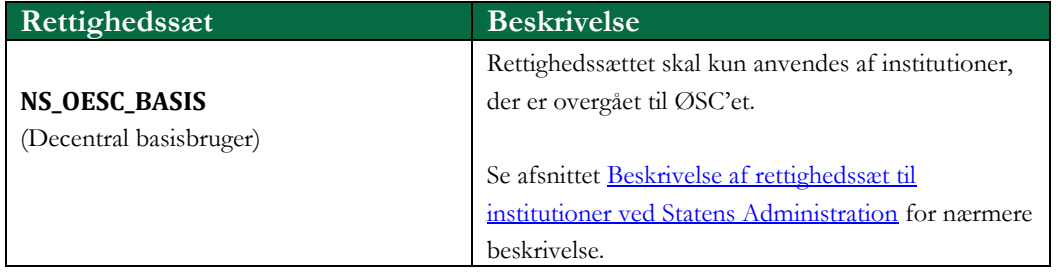

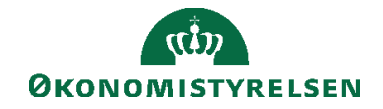

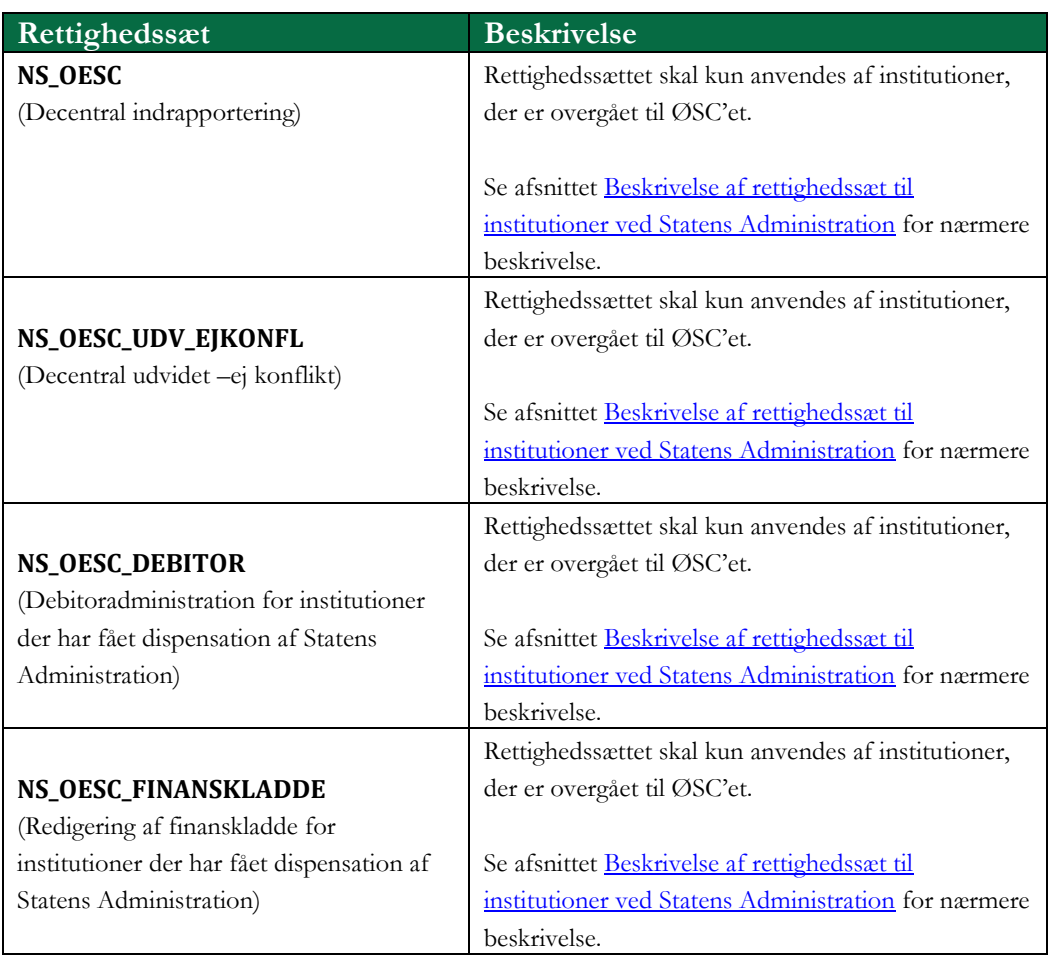

**Bemærk:** Finanskladder eller salgsdokumenter der oprettes direkte i institutionen, og skal bogføres af ØSC, vil ikke være underlagt den workflowstyring der ligger i DDI. ØSC skal derfor selv søge efter data der skal bogføres, eller på anden måde have det oplyst.

Fra og med Navision Stat 5.4 ændres rettighederne til sagsmodulet yderligere, end til Navision Stat 5.3. Dette er for at imødekomme visse institutioners behov for, at have medarbejdere, med differentieret rettigheder til sagsfunktionaliteten. I afsnittet "Særligt om rettigheder til sags- og bevillingsstyring" er beskrevet indholdet af sagsrettighederne.

#### <span id="page-47-1"></span><span id="page-47-0"></span>**Beskrivelser af rettighedssæt til institutioner ved Statens Administration**

## **NS\_OESC\_BASIS**

Dette rettighedssæt giver adgang til at afvikle alle rapporter på tværs af moduler, undtagen data relateret til personalemodulet. Desuden kan man med dette rettighedssæt tilgå de fleste vinduer i Navision. Undtaget er vinduer der viser

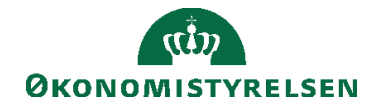

personaledata og finanskladder, andre end sagsfinanskladder. Rettighedssættet giver også adgang til at opsætte kontoskemaer og kolonneformater.

## <span id="page-48-0"></span>**NS\_OESC\_BASIS\_REDUC**

Fra og med Navision Stat 5.4.01 er der introduceret et nyt decentralt basisrettighedssæt, NS\_OESC\_BASIS\_REDUC, der yderligere reducerer seadgangen til data i systemet. Brugere med dette rettighedssæt, vil ikke kunne se data hvor CPR nummer fremtræder. Det gælder bl.a. for følgende data:

- Debitorer
- Kreditorer
- Ressourcer
- Kreditors betalingsoplysninger
- Købsbilags betalingsoplysninger

Det betyder, at brugere med rettighedssættet fx ikke kan se de debitorer el. kreditorer, hvor der er påført et CPR nummer. Det er heller ikke muligt at se købsbilag, hvor betalingsmetoden indeholder CPR nummer. Og det vil heller ikke være muligt at postere på en debitor el. kreditor hvor CPR nummer er påført.

Derudover vil brugeren kun kunne se data, som har direkte relation til DDI området.

Rettighedssættet skal anvendes i stedet for det normale basisrettighedssæt NS\_OESC\_BASIS, og kan kombineres med rettighedssættet NS\_OESC, hvis man ønsker en bruger, der stadig kan anvende DDI'en, men være underlagt den reducerede adgang.

## <span id="page-48-1"></span>**NS\_MEDARB\_SE**

Dette rettighedssæt giver adgang til at se data i personalemodulet, så som navn, adresse, familiemedlemmer, kvalifikationer m.m. Dog ikke lønoplysninger.

## <span id="page-48-2"></span>**NS\_SLS\_SE**

Dette rettighedssæt giver adgang til at se oplysninger på lønnummer- og medarbejderkort i personalemodulet, herunder løntillæg, lønspecifikation, lønposter, ansættelseskontrakter m.m.

## <span id="page-48-3"></span>**NS\_OESC**

Dette rettighedssæt giver adgang til at oprette og indsende alle typer af bestillinger til ØSC'et via den decentrale indrapporteringsløsning. Ud over dette rettighedssæt, skal brugeren være sat op som brugertype 'ØSC(kunde)', for at kunne anvende indrapporteringsløsningen. Desuden giver rettighedssættet adgang til at arbejde

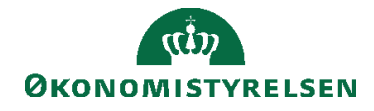

med budgetter i Navision, samt at redigere dimensioner (dvs. oprette dimensionsværdier), debitorer og kreditorer.

## <span id="page-49-0"></span>**NS\_OESC\_EJDIM\_ADM**

Dette rettighedssæt svarer til NS\_OESC med de eneste forskelle, at brugere med dette rettighedssæt ikke kan oprette, redigere eller slette dimensionsværdier, dimensionskombinationer eller dimensionsværdikombinationer. Det er således muligt med dette rettighedssæt at oprette bestillinger via DDI'en og arbejde med finansbudgetter.

## <span id="page-49-1"></span>**NS\_OESC\_UDV\_EJKONFL**

Dette rettighedssæt kræver særlig dispensation for at må anvende.

Rettighedssættet giver skrive(oprette/redigere) og sletteadgang til en lang række data på tværs af følgende moduler:

- Lager
- Produktion
- Ressourceplanlægning
- Service
- Personale

Undtaget fra denne generelle skrive/slette adgang er data, der kan relateres til følgende funktionsområder:

- Debitoradministration (debitoroprettelse, salg, ordrebehandling, marketing, salgsopsætninger m.m.)
- Kreditoradministration (kreditoroprettelse, planlægning, ordrebehandling, købsopsætninger m.m.)
- Anlægsadministration (anlægsoprettelse, beregning af afskrivninger, anlægsopsætninger m.m.)
- Økonomistyring (finanskontooprettelse, banker, betalinger, økonomistyringsopsætninger)

Rettighedssættet giver desuden ikke rettigheder til at bogføre data der afleder finansposter, eller til at oprette data i finanskladder.

Med dette rettighedssæt har man før NS9.4.003 kunne udføre funktioner under beholdningsafstemninger. Dette er ikke længere muligt, men kræver som supplement rettighedssættet NS\_OESC\_BEH\_AFST.

## <span id="page-49-2"></span>**NS\_OESC\_BEH\_AFST**

Dette rettighedssæt kræver særlig dispensation for at må anvende.

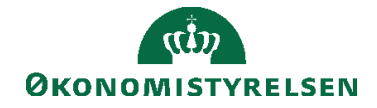

Rettighedssættet giver udelukkende adgang til at foretage beholdningsafstemninger.

## <span id="page-50-0"></span>**NS\_GIS**

Dette rettighedssæt kræver særlig dispensation for at må anvende.

Dette rettighedssæt giver rettigheder til at behandle data fra batches modtaget via den generiske integrationssnitflade - GIS. Med dette rettighedssæt kan man altså overføre data fra et fagsystem til tabeller i Navision Stat. Det kræver dog også rettigheder til de tabeller man overfører data til. Hvis man fx skal overføre posteringslinjer fra et fagsystem til en finanskladde i Navision kræver det ydermere rettigheder til finanskladden via rettighedssættene NS\_OESC\_FINANS og NS\_OESC\_FINANSKLADDE.

Rettighedssættet giver kun adgang til at arbejde med de tabeller i GIS, der anvendes til ind- og udlæsning af data, ikke selve opsætningen af GIS.

## <span id="page-50-1"></span>**NS\_MEDARB\_RED**

Dette rettighedssæt giver rettigheder til at oprette, redigere og slette medarbejderdata i personalemodulet.

Herunder alle oplysninger der knytter sig til medarbejderen, som fx kurser, udstyr, kvalifikationer, fraværsårsager m.m. Rettighedssættet skal kombineres med rettighedssættet NS\_MEDARB\_SE, som giver læseadgang til tabellerne.

## <span id="page-50-2"></span>**NS\_OESC\_DEBITOR**

Dette rettighedssæt kræver særlig dispensation for at må anvende.

Rettighedssættet giver adgang til følgende funktionalitet under menuen 'Salg og Marketing':

- Oprette/redigere/slette debitorer, kampagner, sælgere, teams, opgaver, leads og målgrupper
- Oprette/redigere/slette salgstilbud, ordre, fakturaer og kreditnotaer
- Oprette/redigere/slette abonnementer
- Oprette/redigere/slette rykkere og kontoudtog

Desuden giver rettighedssættet seadgang til salgskladden. Rettighedssættet skal kombineres med rettighedssættet NS\_OESC\_UDV\_EJKONFL.

## <span id="page-50-3"></span>**NS\_OESC\_KREDITOR**

Dette rettighedssæt kræver særlig dispensation for at må anvende.

Rettighedssættet giver adgang til følgende funktionalitet under menuen 'Køb':

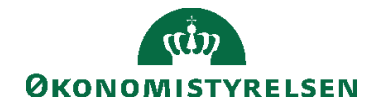

- Oprette/redigere/slette kreditorer, kreditorbanker, E-bilagspartner og fakturarabatter
- Behandle indgående elektroniske købsdokumenter

Desuden giver rettighedssættet seadgang til købskladden. Rettighedssættet skal kombineres med rettighedssættet NS\_OESC\_UDV\_EJKONFL.

## <span id="page-51-0"></span>**NS\_OESC\_KREDITOR\_PM**

Dette rettighedssæt kræver særlig dispensation for at må anvende.

Rettighedssættet giver adgang til at oprette/redigere/slette betalingsoplysninger og banker for kreditorer. Det er desuden muligt at ændre betalingsoplysninger på købskladde-, og købsfakturalinjer. Rettighedssættet skal kombineres med NS\_OESC\_KREDITOR, før end den kan anvendes.

## <span id="page-51-1"></span>**NS\_OESC\_FINANS**

Dette rettighedssæt kræver særlig dispensation for at må anvende.

Rettighedssættet giver adgang til følgende funktionalitet under menuen 'Økonomistyring':

Oprette/redigere/slette finanskonti

Desuden giver rettighedssættet seadgang til finanskladden og kassererkladden Rettighedssættet skal kombineres med rettighedssættet NS\_OESC\_UDV\_EJKONFL.

## <span id="page-51-2"></span>**NS\_OESC\_ANLAEG**

Dette rettighedssæt kræver særlig dispensation for at må anvende.

Rettighedssættet giver adgang til følgende funktionalitet under menuen 'Økonomistyring/Anlæg':

Oprette/redigere/slette anlæg, anlægsafskrivningsprofil og forsikringer.

Desuden giver rettighedssættet seadgang til anlægsfinanskladden. Rettighedssættet skal kombineres med rettighedssættet NS\_OESC\_UDV\_EJKONFL.

## <span id="page-51-3"></span>**NS\_OESC\_FINANSKLADDE**

Dette rettighedssæt kræver særlig dispensation for at må anvende.

Rettighedssættet giver adgang til at oprette linjer i finanskladder. Dette rettighedssæt kræves for at kunne indtaste data i fx kassererkladden, og for at

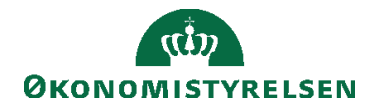

kunne afvikle kørsler, der danner finanskladdelinjer som fx 'Beregn afskrivninger'. Desuden kan man med dette rettighedssæt klarmelde kassererkladden.

**Bemærk:** at dette rettighedssæt ikke giver seadgang til kladderne, hvilket derfor kræver et særskilt rettighedssæt. Hvis der fx skal arbejdes i kassererkladden, skal både rettighedssættet NS\_OESC\_FINANSKLADDE og NS\_OESC\_FINANS tildeles.

## <span id="page-52-0"></span>**NS\_OESC\_BOGFØR**

Dette rettighedssæt kræver særlig dispensation for at må anvende.

Rettighedssættet giver adgang til at bogføre finansposter i Navision. Det betyder at man, med dette rettighedssæt, kan bogføre salgsfakturaer, kladder, rykkere m.m. **Bemærk:** at der ikke er seadgang til alle kladder, og man derfor ikke automatisk kan bogføre alle kladder med dette rettighedssæt.

## <span id="page-52-2"></span><span id="page-52-1"></span>**Opsætningsrettighedssæt**

#### **NS\_OPS\_OESC\_EJKONFL**

Dette rettighedssæt kræver særlig dispensation for at må anvende.

Rettighedssættet giver rettigheder til at foretage opsætninger i de fleste moduler i Navision, som ikke konflikter med opgavesplittet, bl.a. i Ressource-, Personale-, Sags-, Lager- og Servicemodulet. Skal en institutionsbruger have andre opsætningsrettigheder, skal de ønskede rettighedssæt tildeles separat – heraf kan nogle opsætningsrettighedssæt kræve særlig dispensation for, at må kunne bruges.

## <span id="page-52-3"></span>**NS\_OPS\_OESC\_GODKEND**

Dette rettighedssæt giver rettigheder til, at foretage opsætning af hvilke bestillingstyper i DDI'en, der kræver 2. godkendelse, samt hvilke brugere der må foretage 2. godkendelse.

## <span id="page-52-4"></span>**NS\_OPS\_OESC\_LOKALT**

Dette rettighedssæt giver rettigheder til at foretage opsætning af, om der skal påføres salgsmoms i institutionen ved salgsdokumentbestillinger, samt Alias opsætning og e-mail adresser, såfremt der skal sendes notifikationer i forbindelse. med bestillinger i DDI.

## <span id="page-52-5"></span>Særligt om rettigheder til sags- og bevillingsstyring

Da der er sket en del ændringer, til rettighedsstyringen, til decentrale brugere af sagsmodulet fra Navision Stat 5.2.01, uddyber dette afsnit kort hvilke rettighedssæt der skal anvendes, for at dække funktionaliteten fra og med Navision Stat 5.4 og frem. Hvis man er en institution, der ikke er overgået til

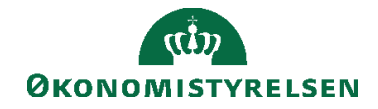

ØSC'et, og ikke ønsker at anvende nedenstående opdeling af rettighederne til sagsmodulet, kan man i stedet anvende rettighedssættet NS\_OEKONOMI, som indeholder alle rettighederne til sagsmodulet.

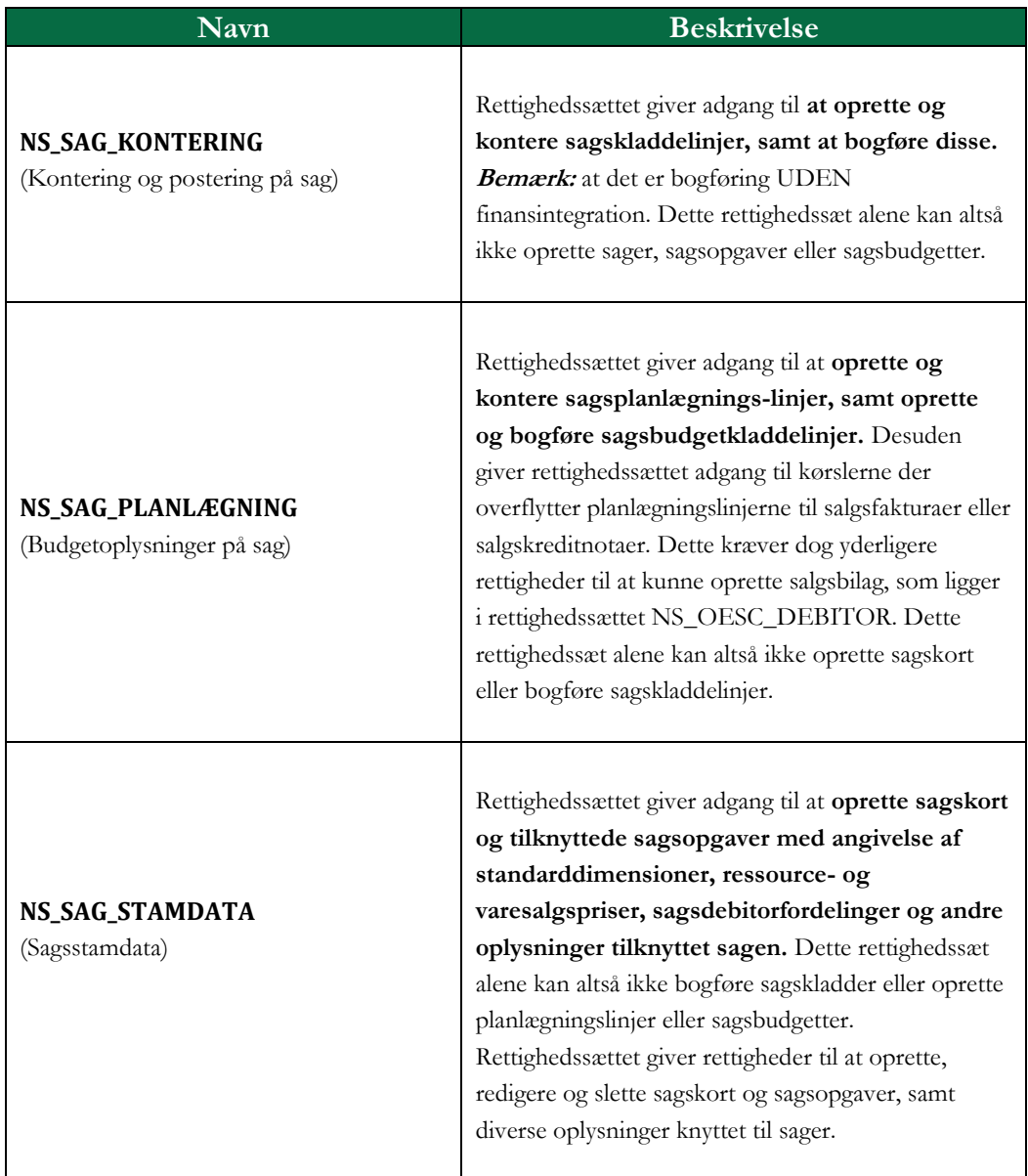

#### **Tabel 0.10**

De tre sagsrettighedssæt til 5.4 skal som udgangspunkt altid kombineres med rettighedssættene NS\_OESC\_BASIS og NS\_OESC\_UDV\_EJKONFL, for at give de korrekte adgange. Herudover kan de tre sagsrettighedssæt kombineres, så hvis man fx skal kunne oprette sager og sagsopgaver og kunne budgettere på sagerne, men ikke bogføre sagskladder, skal følgende rettighedssæt tildeles:

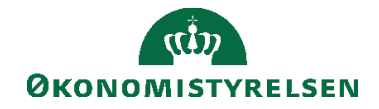

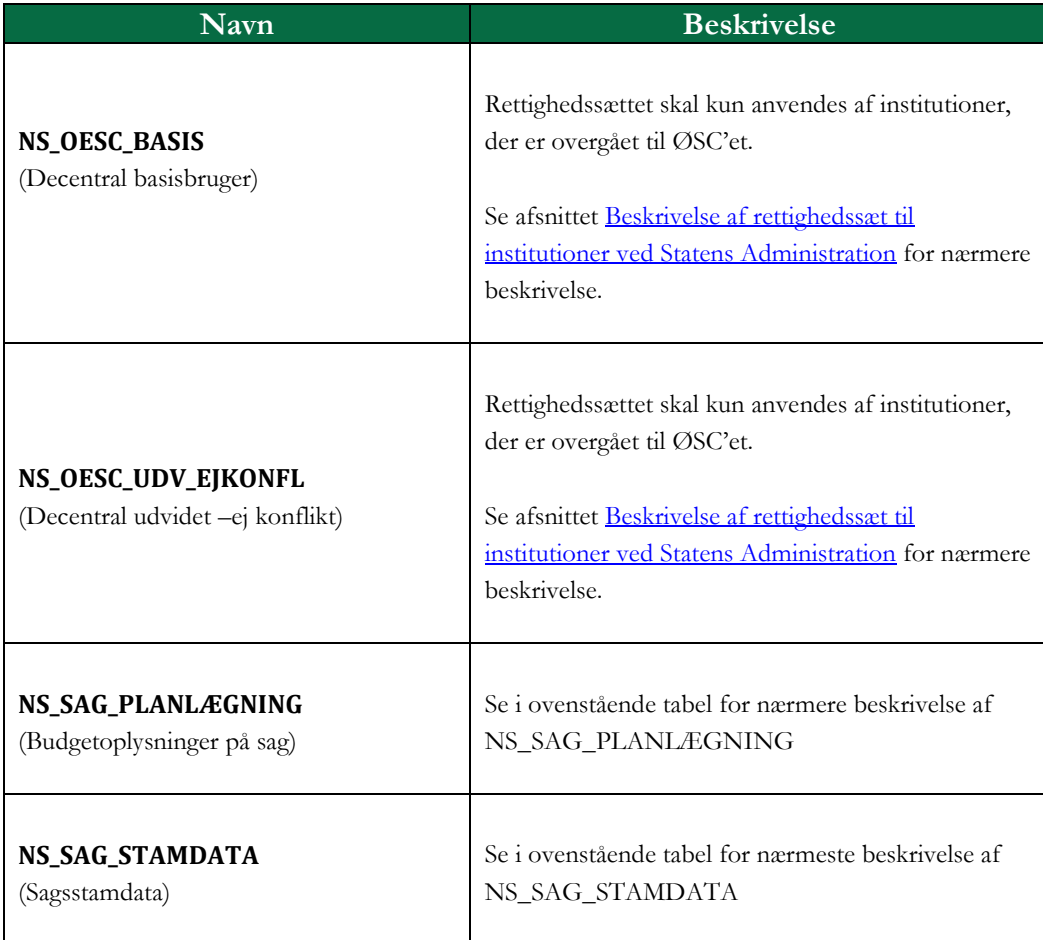

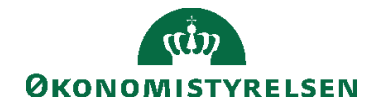

#### <span id="page-55-0"></span>**Bevillingsstyring i Sagsmodulet**

Ud over opdelingen af rettighederne til selve sagsmodulet, er der i Navision Stat 5.4 introduceret hel ny funktionalitet vedrørende bevillingsstyring. Til dette er der oprettet 4 nye rettighedssæt.

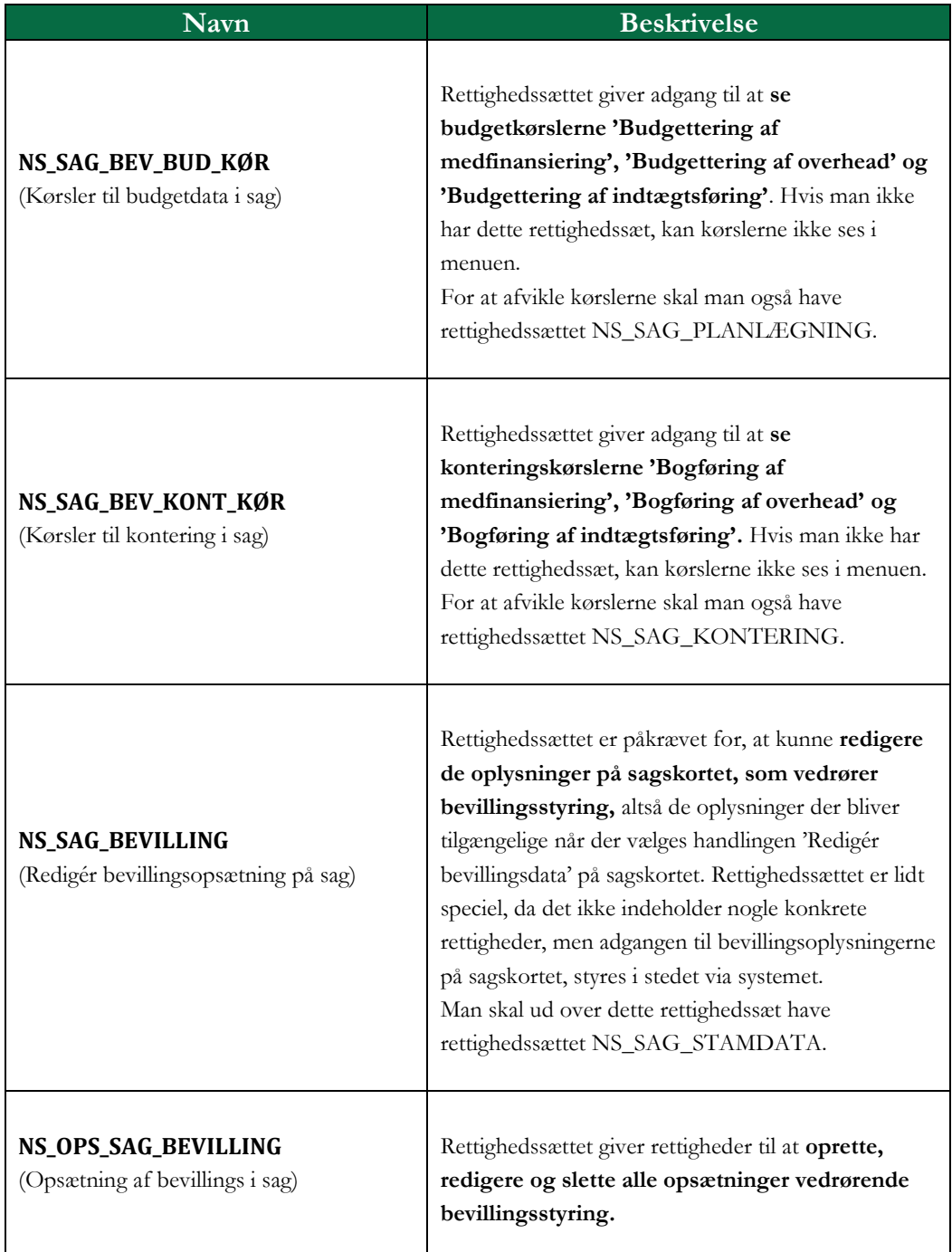

**Tabel 0.12**